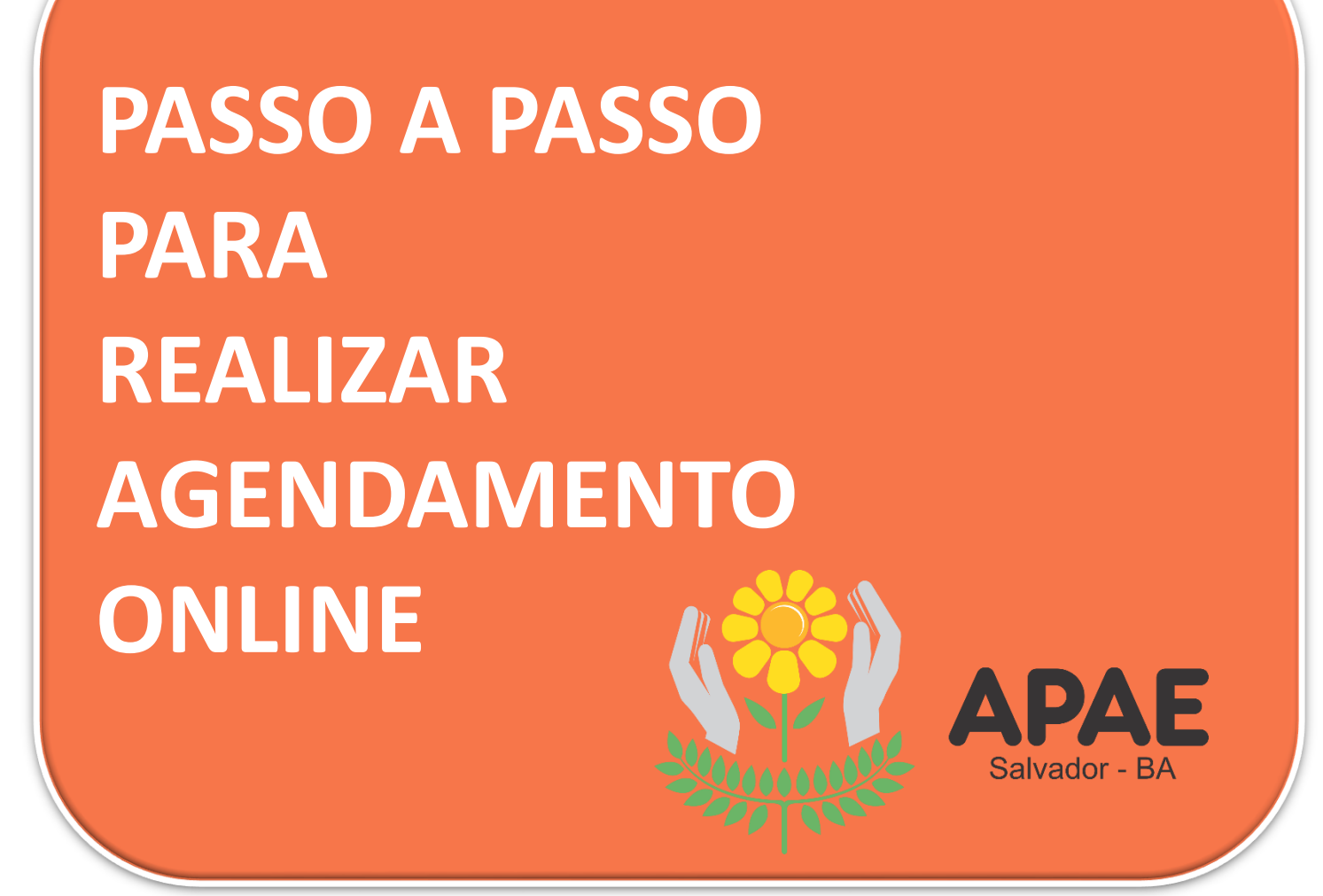

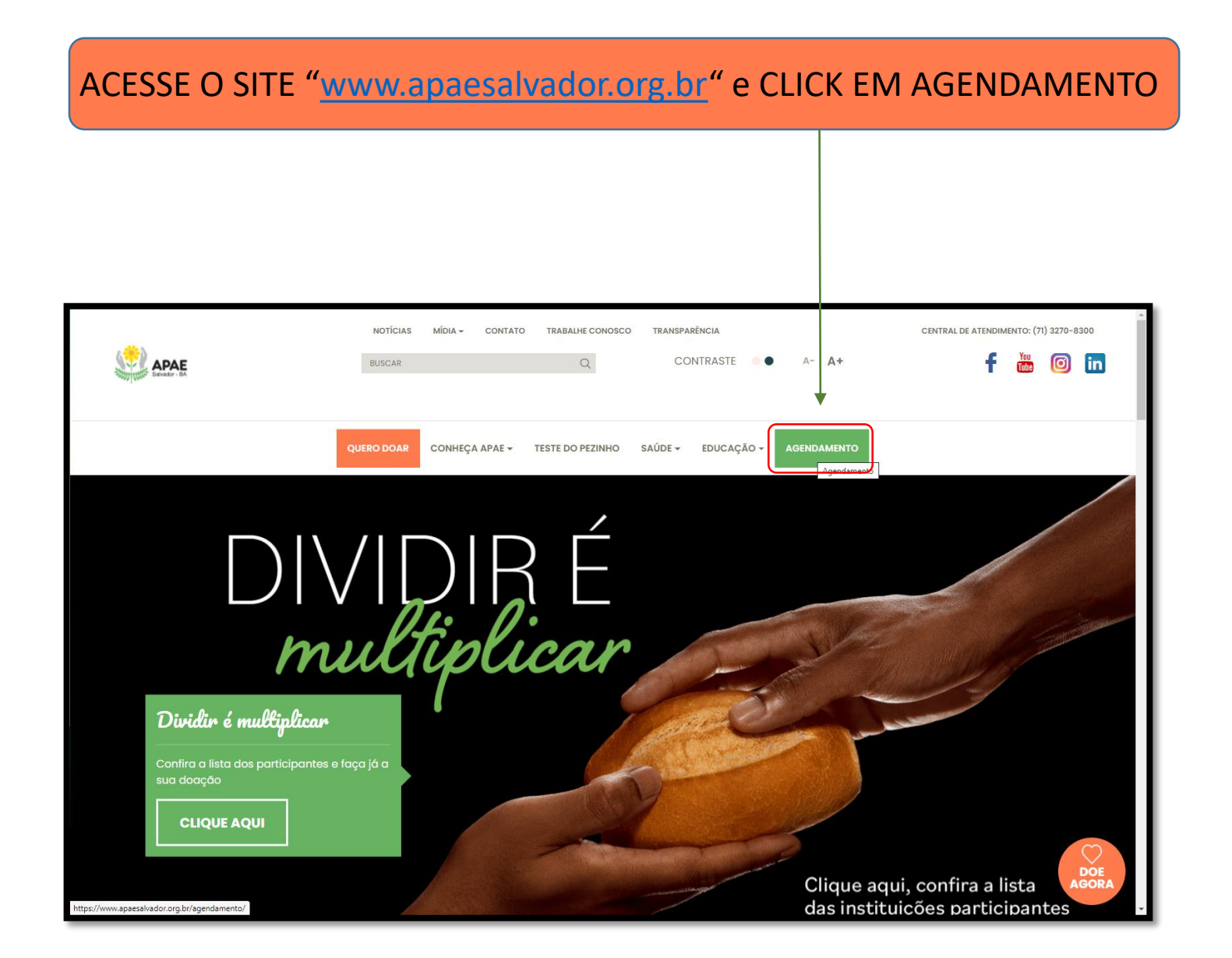

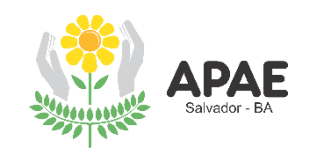

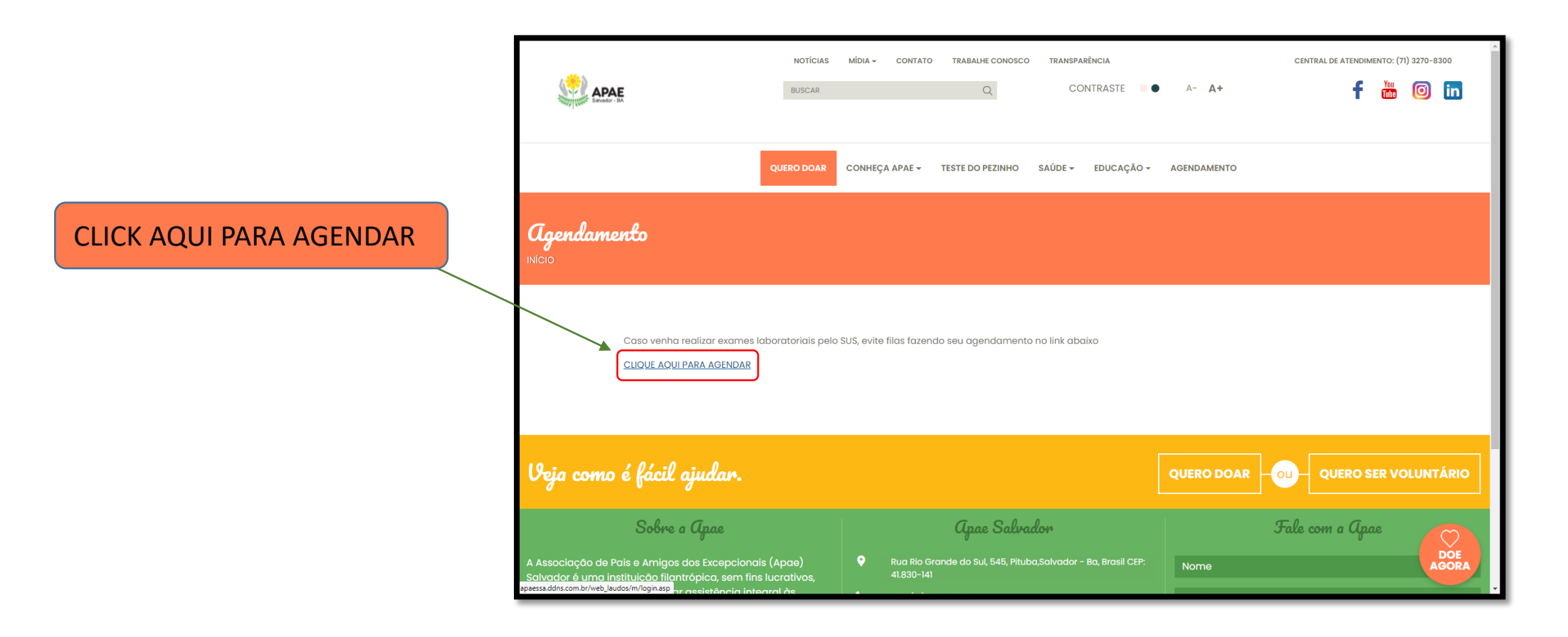

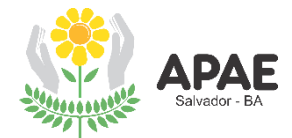

# CASO NÃO POSSUA CADASTRO, CLICK EM "CADASTRE-SE" PARA REALIZAR O AGENDAMENTO

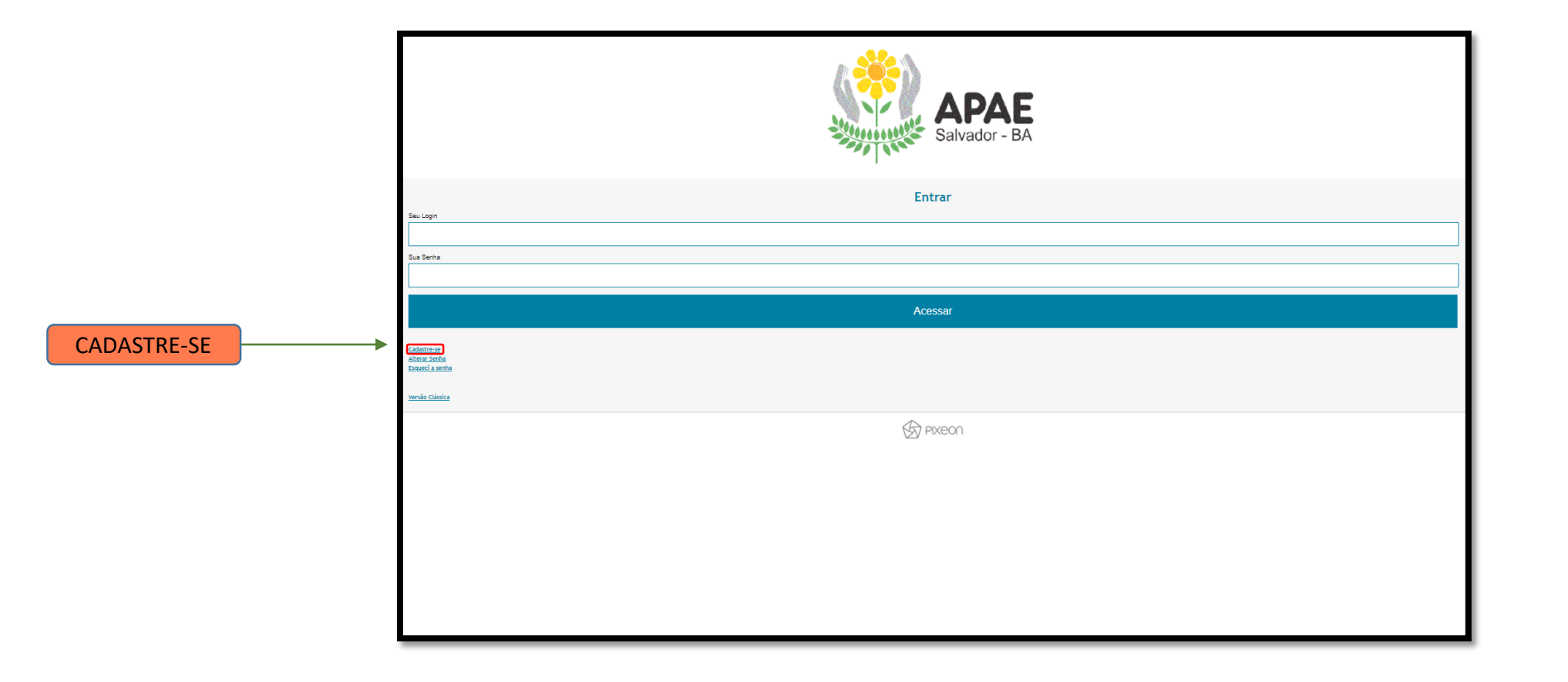

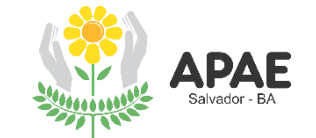

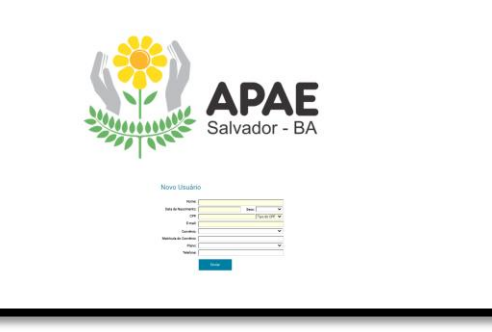

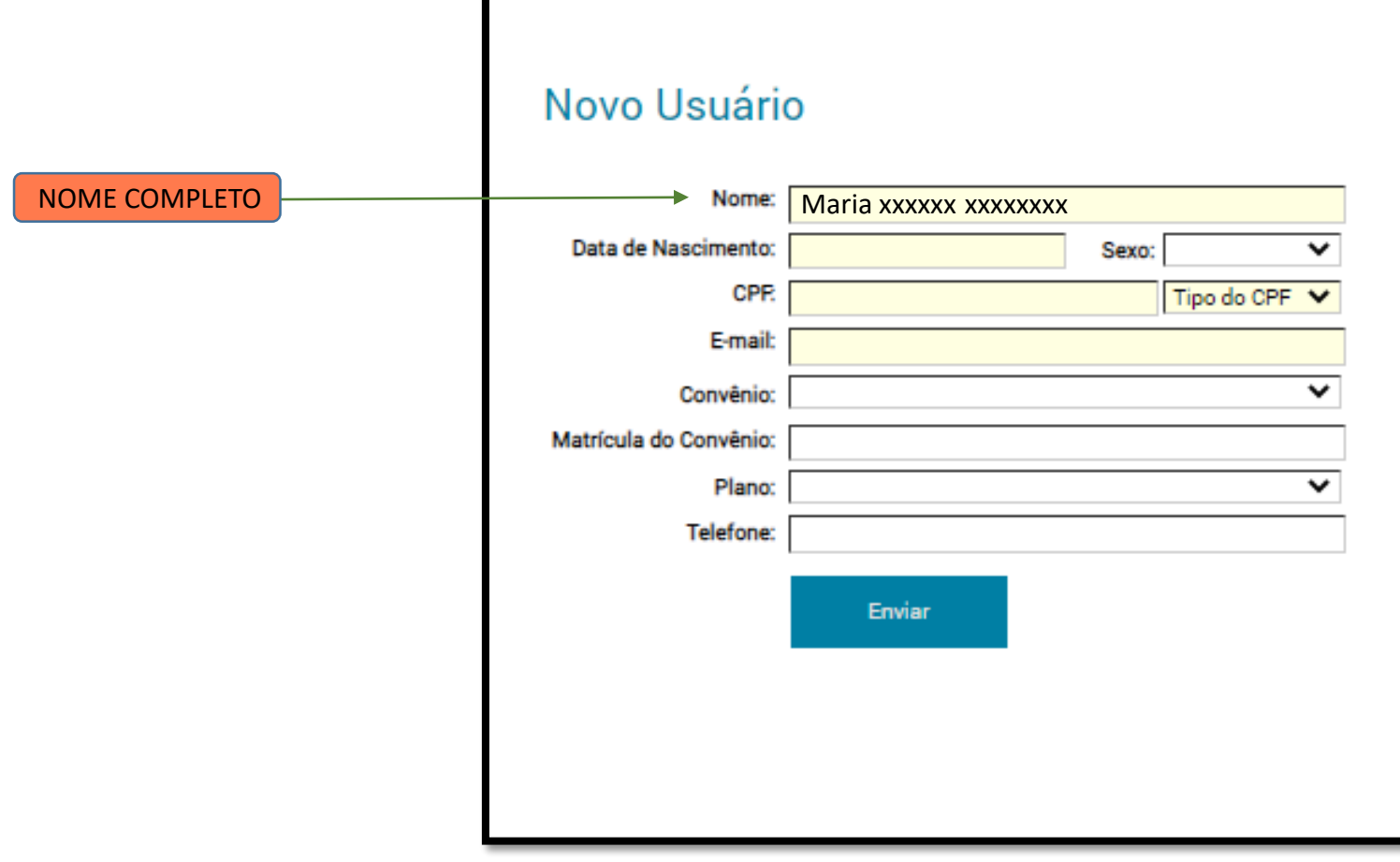

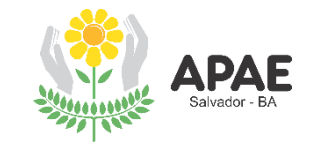

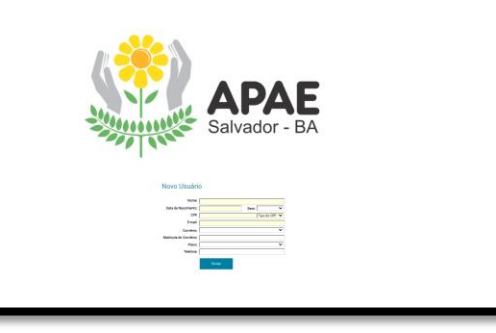

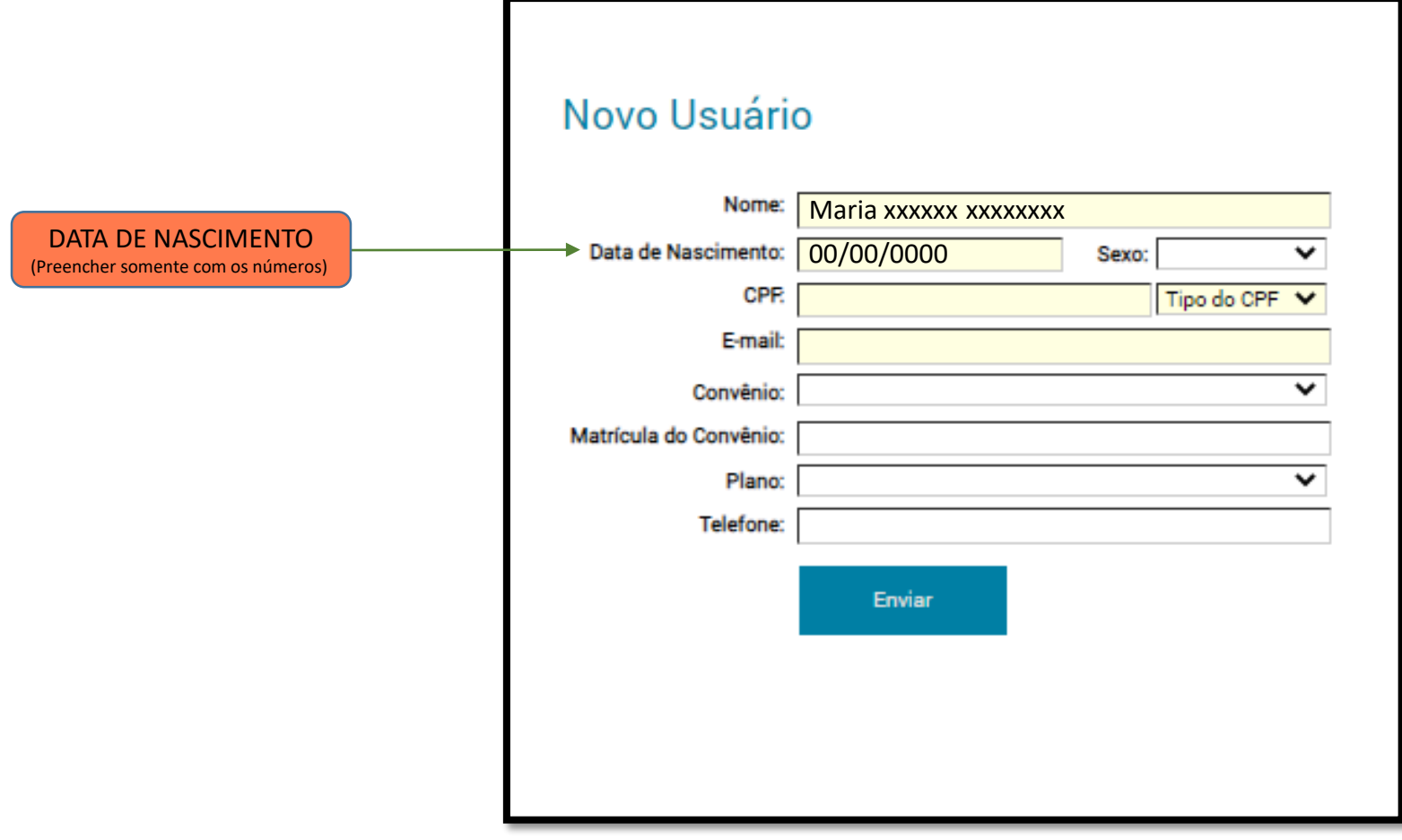

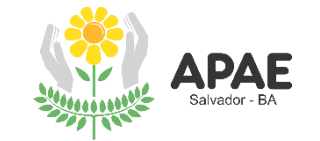

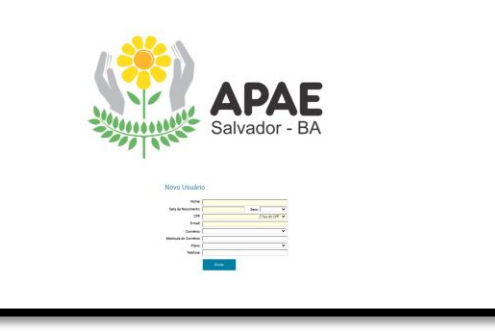

APAE

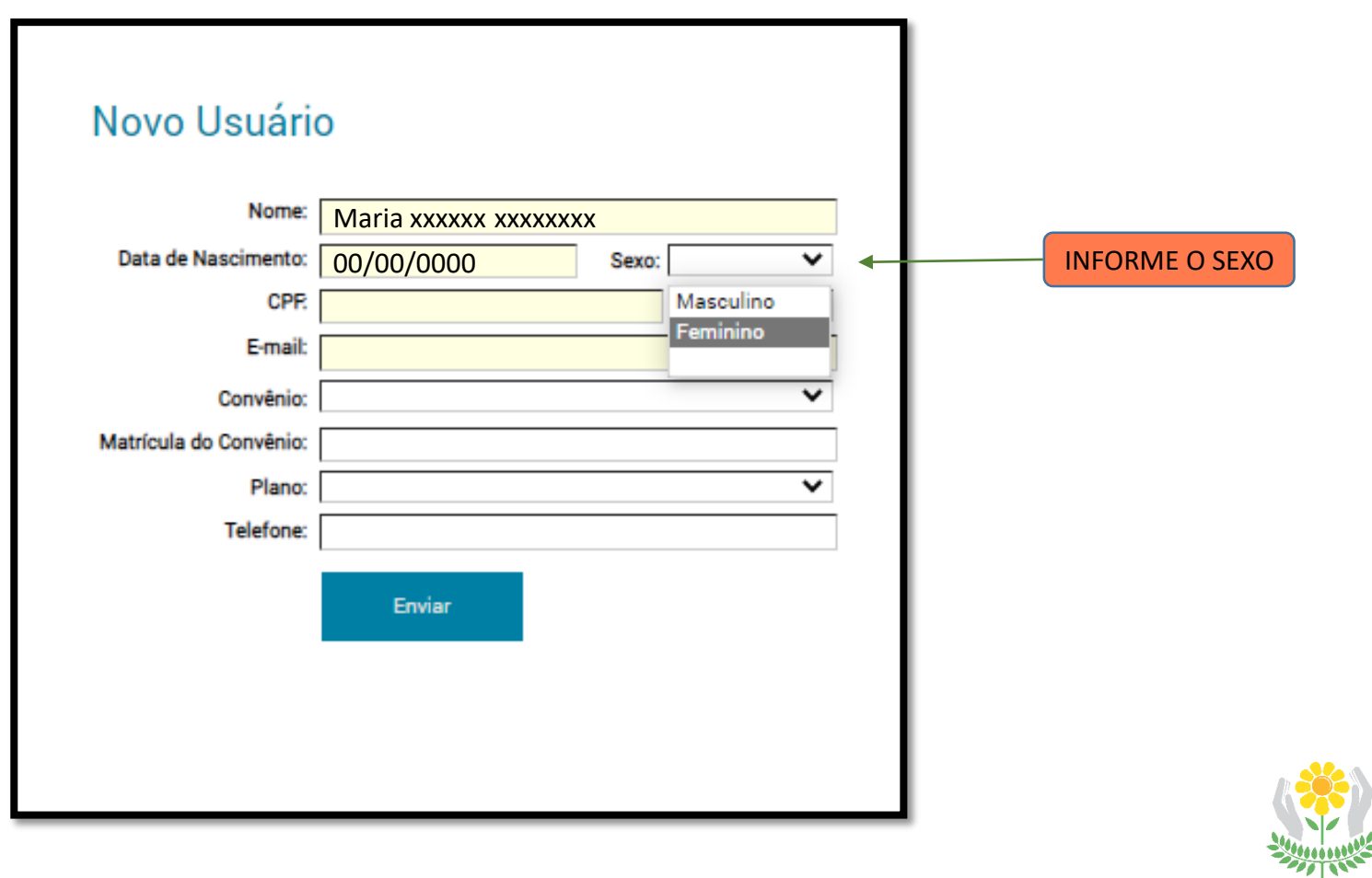

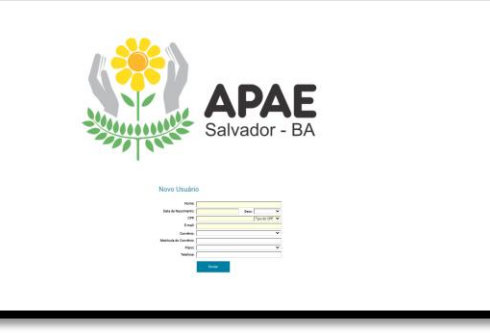

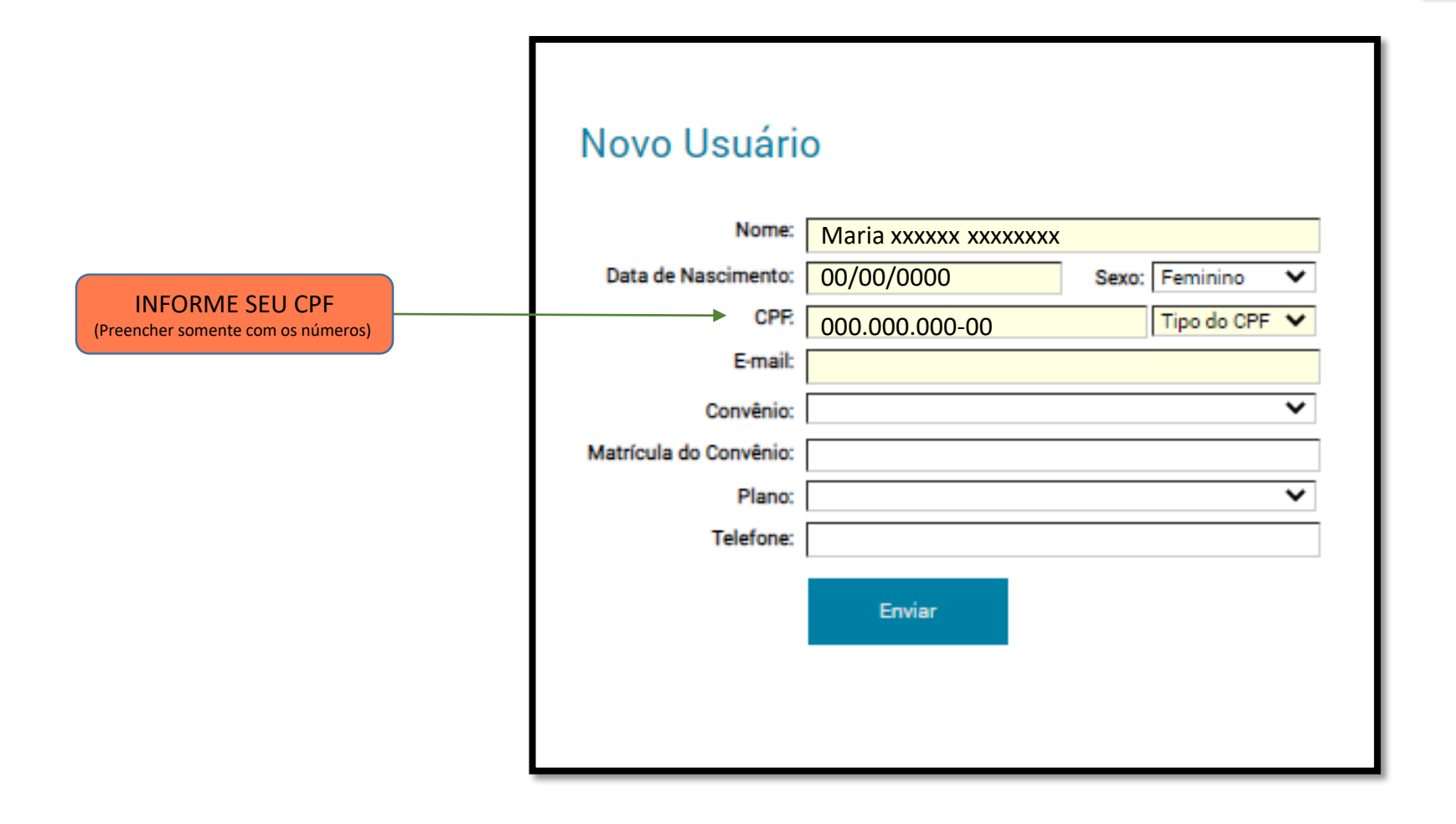

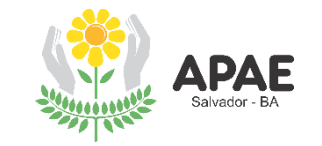

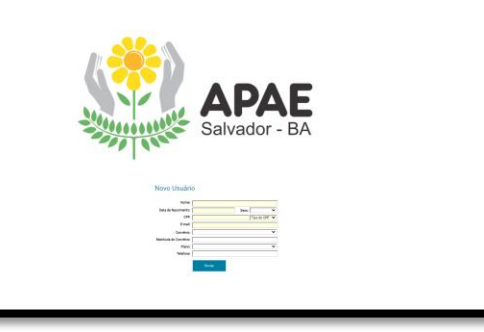

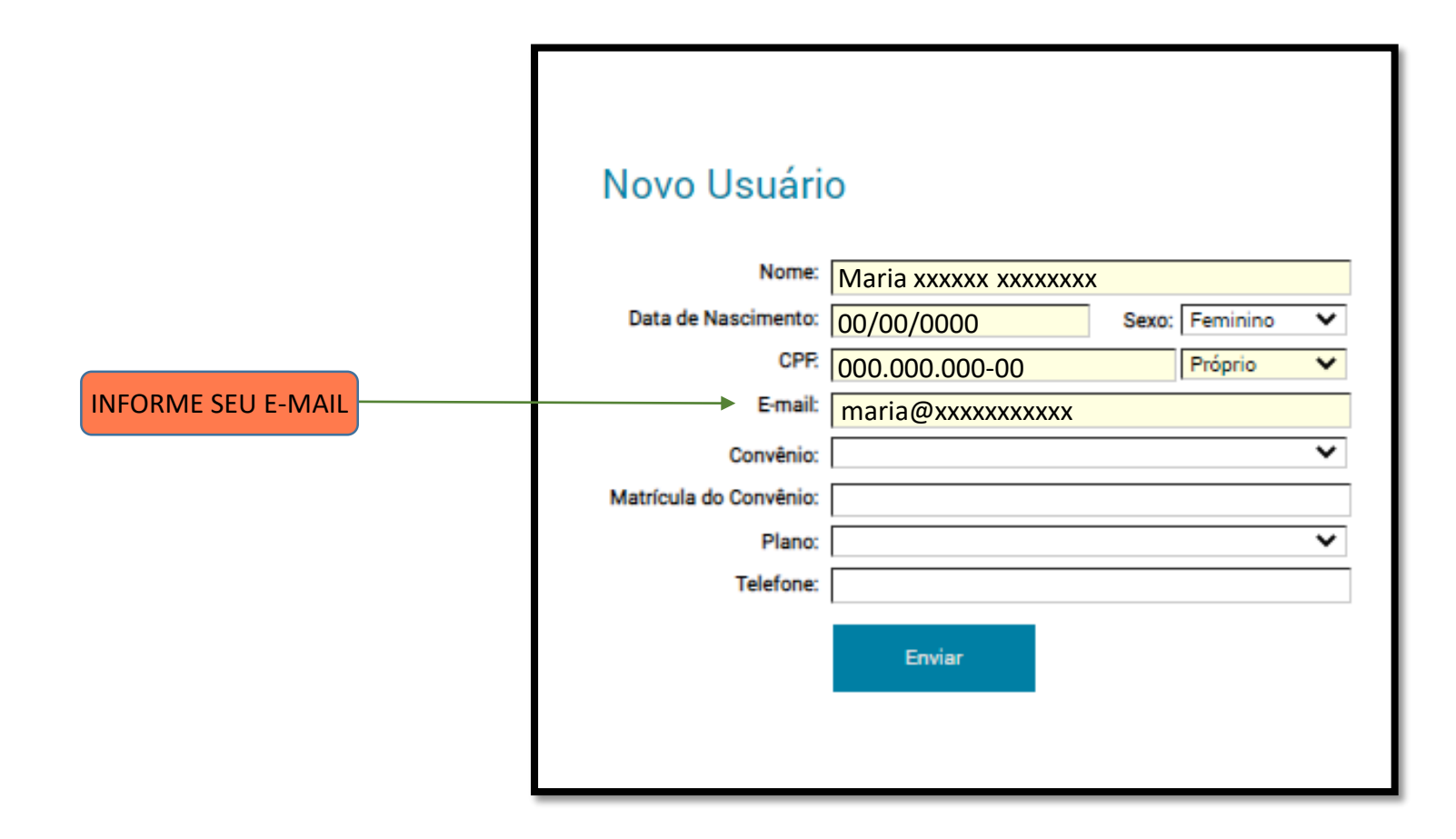

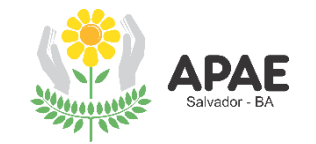

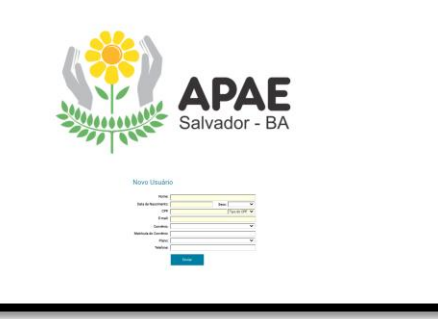

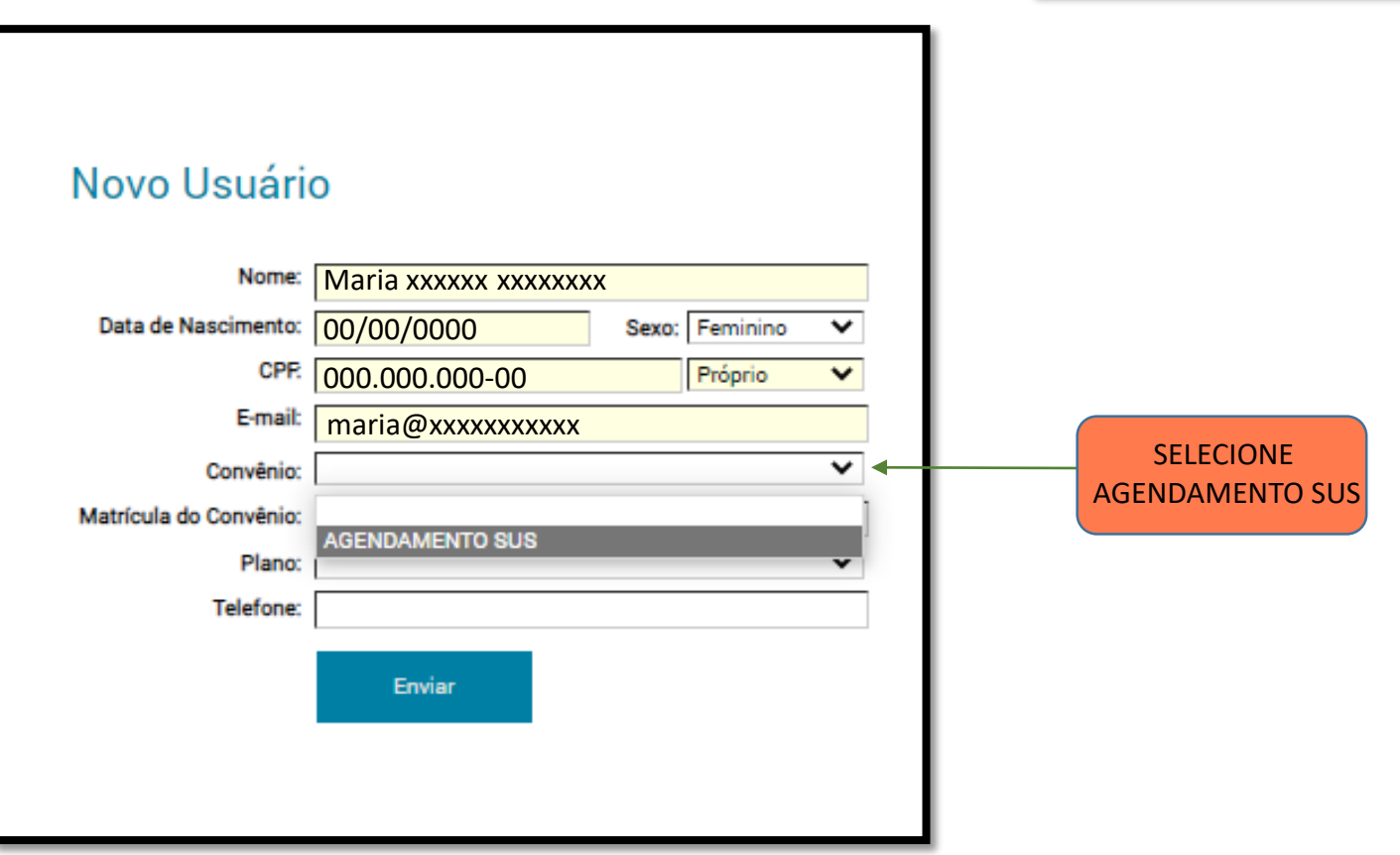

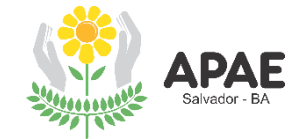

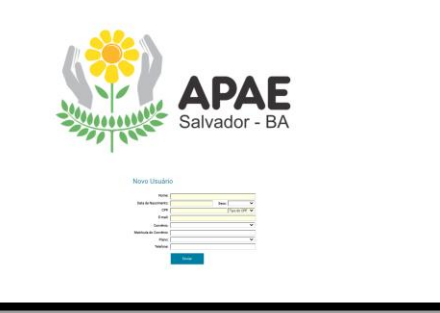

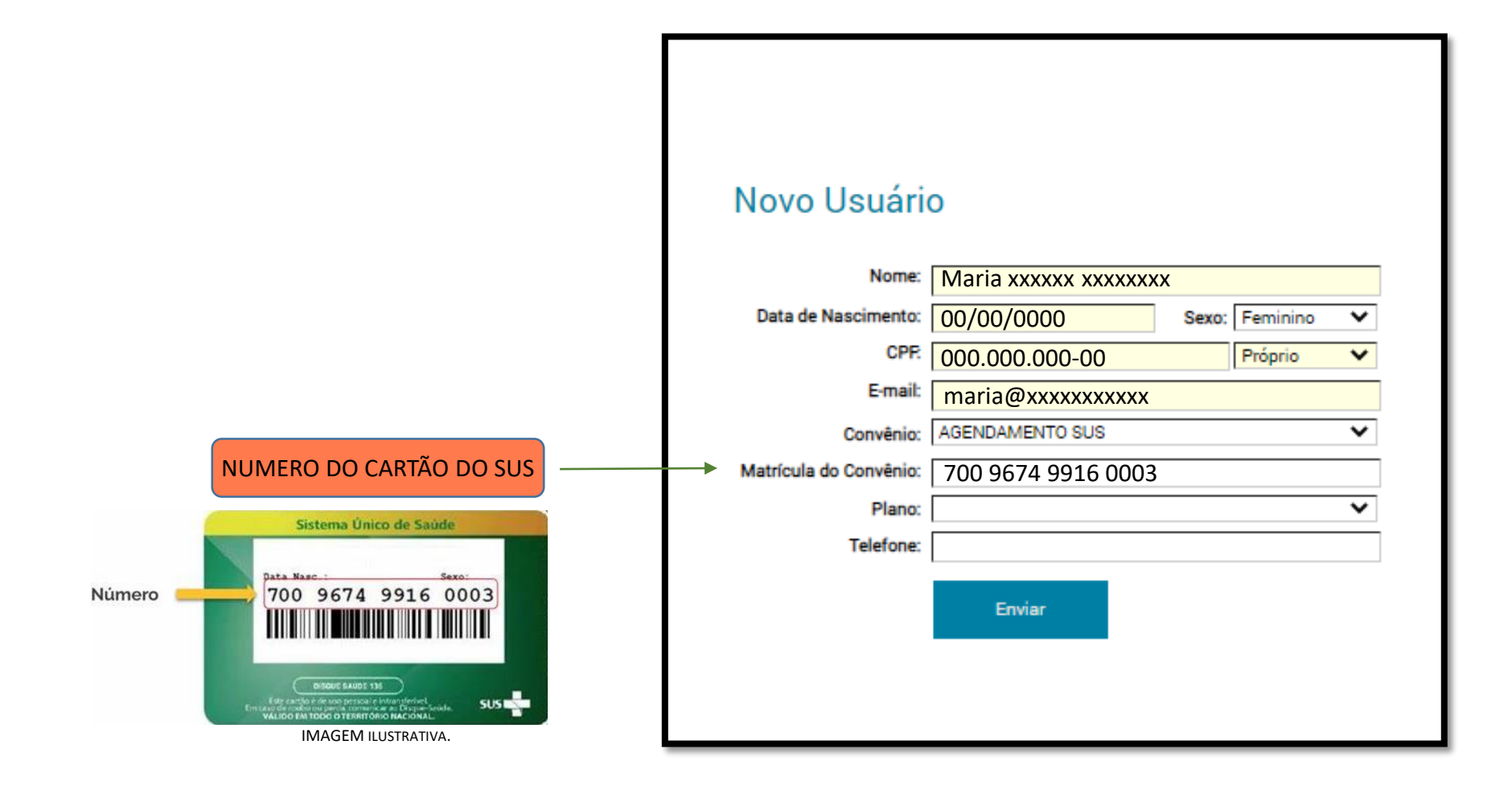

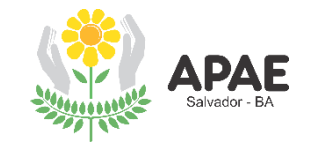

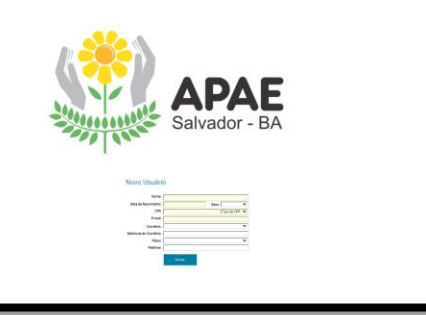

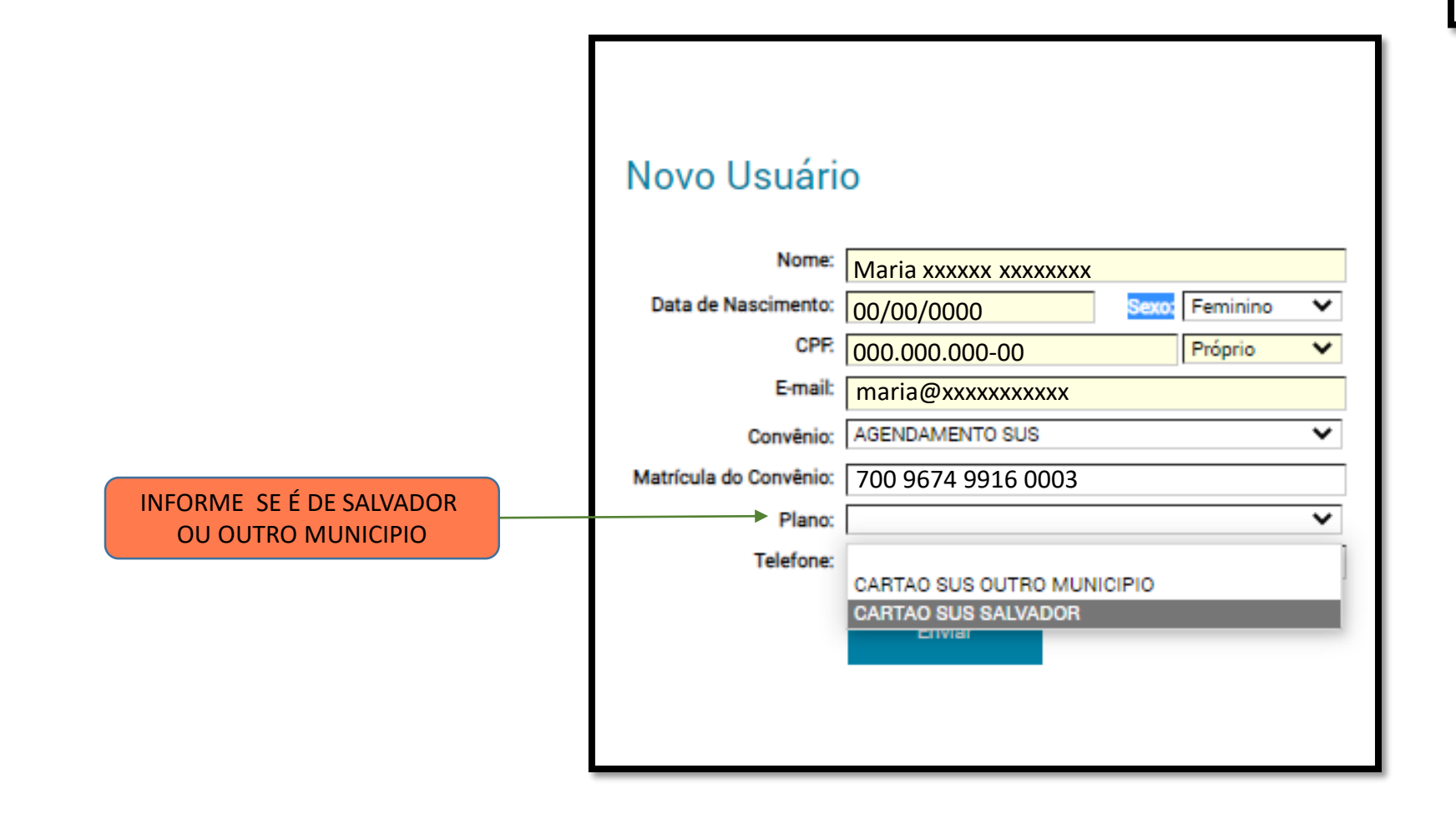

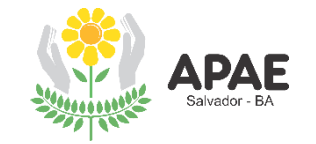

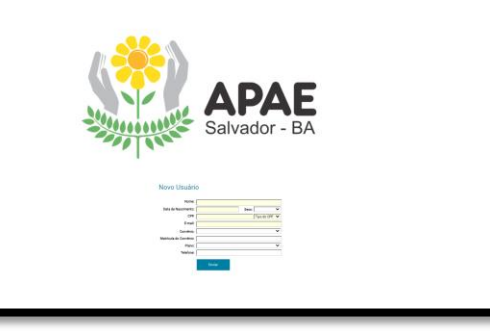

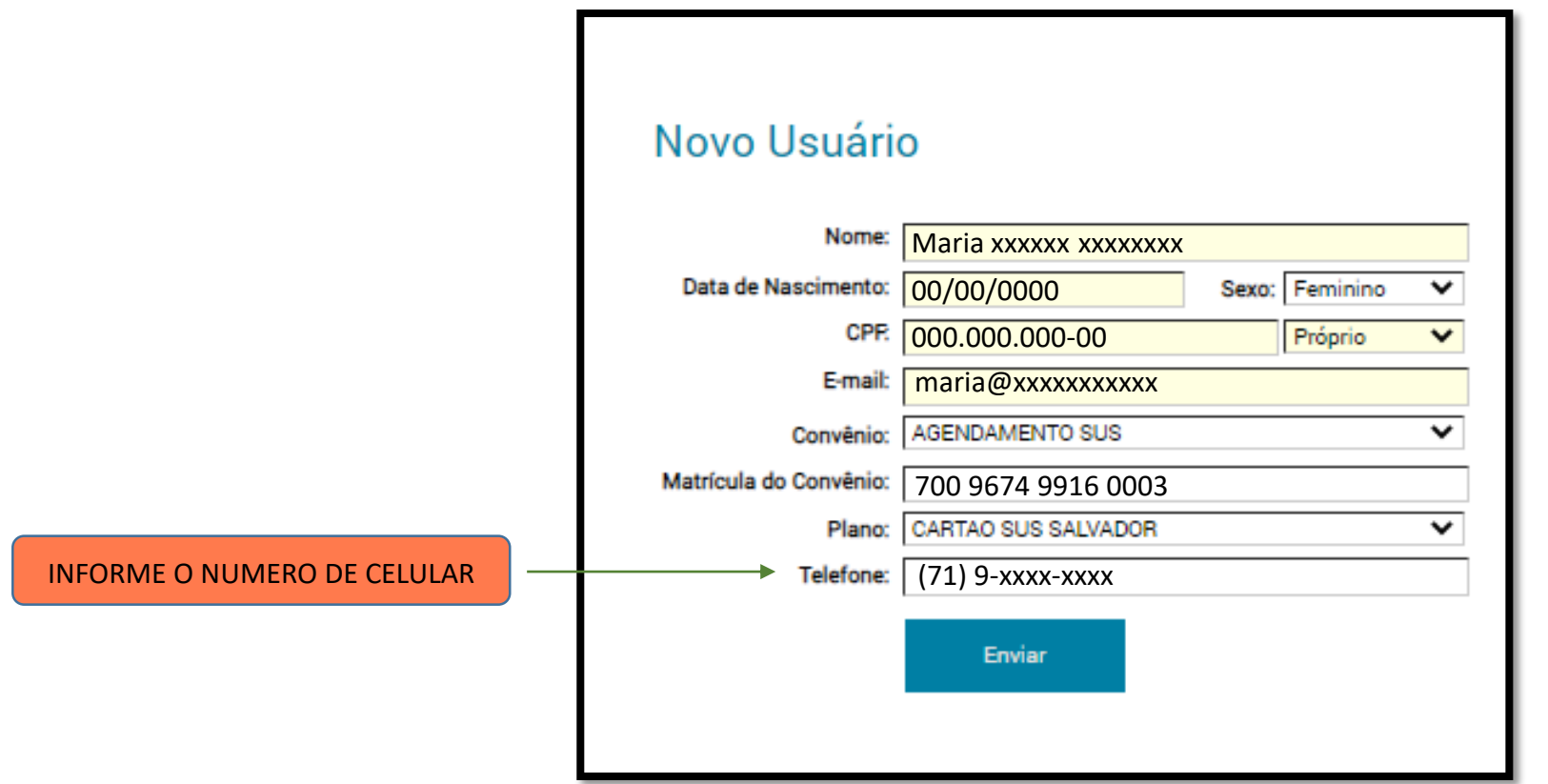

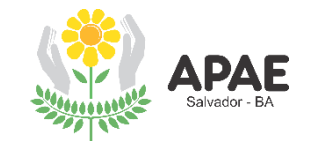

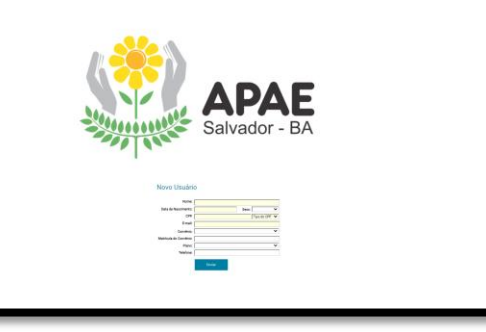

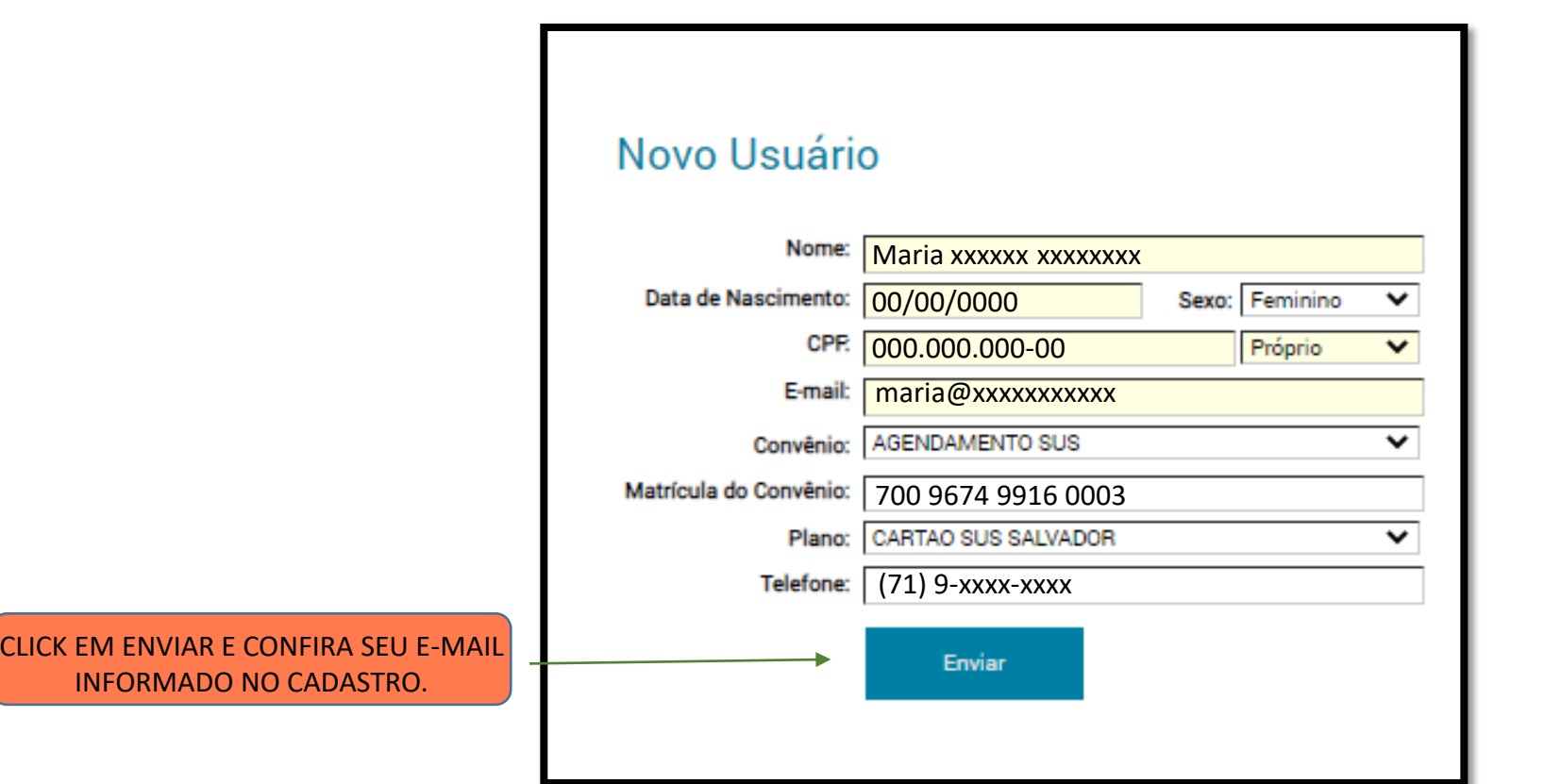

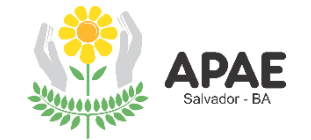

## ACESSE SEU E-MAIL PARA CONFIRMAR O CADASTRO

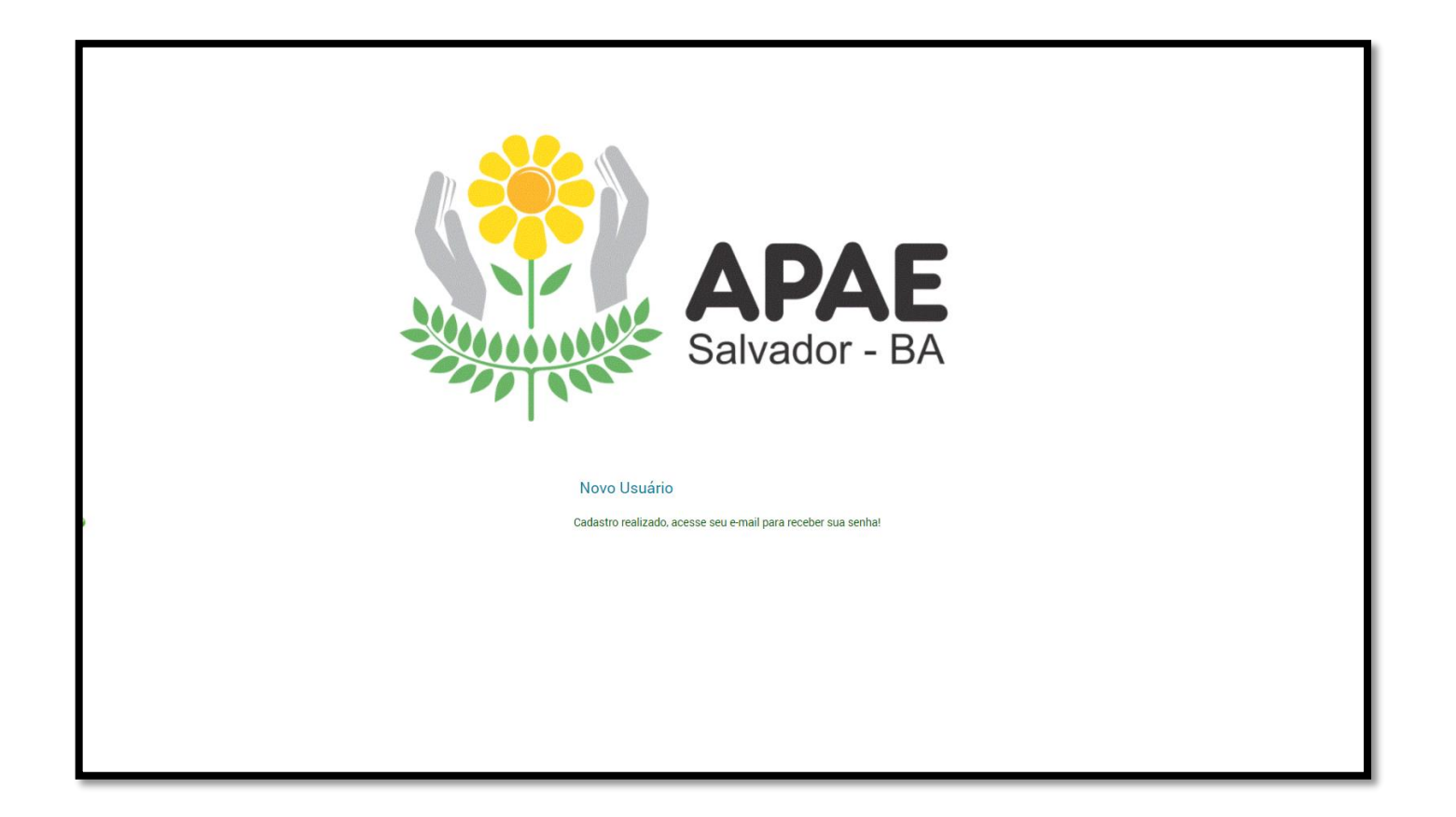

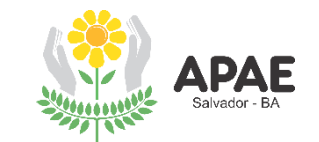

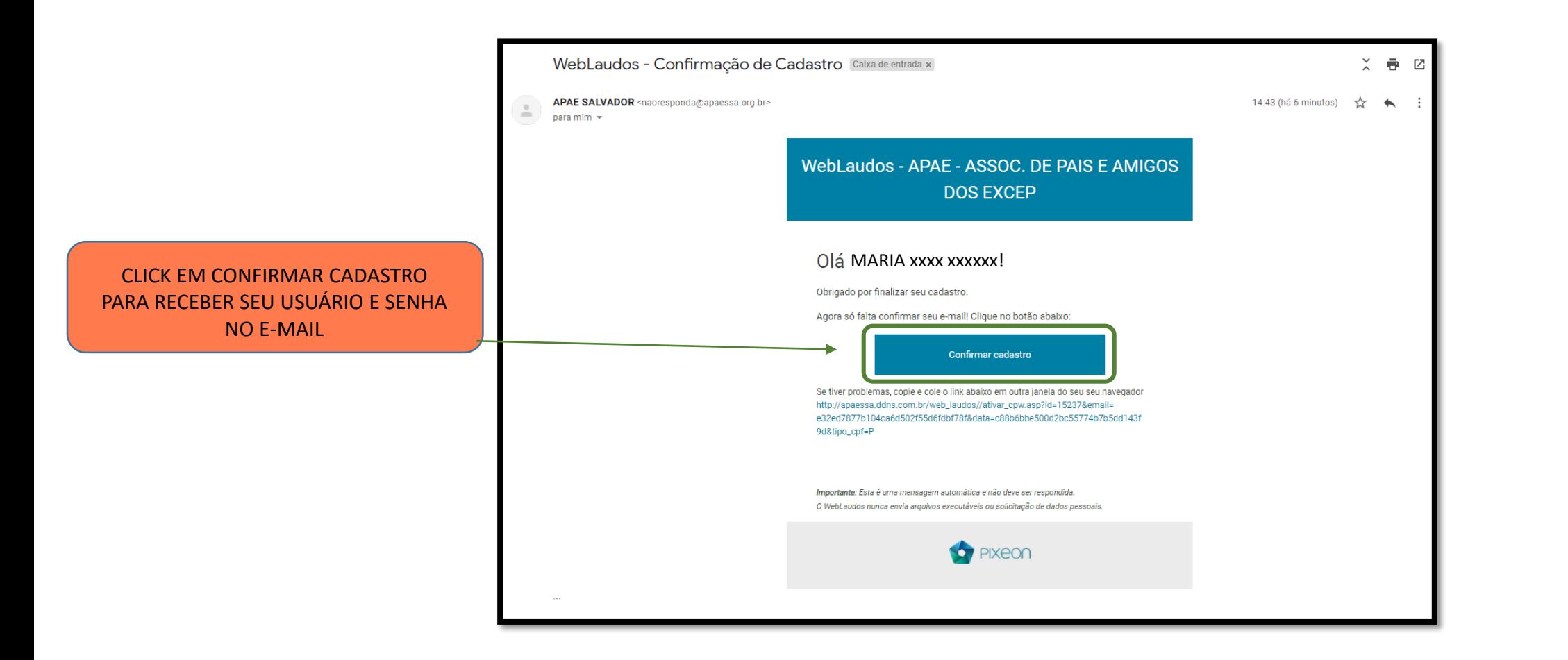

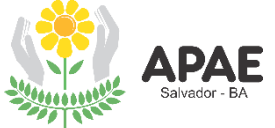

# CADASTRO REALIZADO

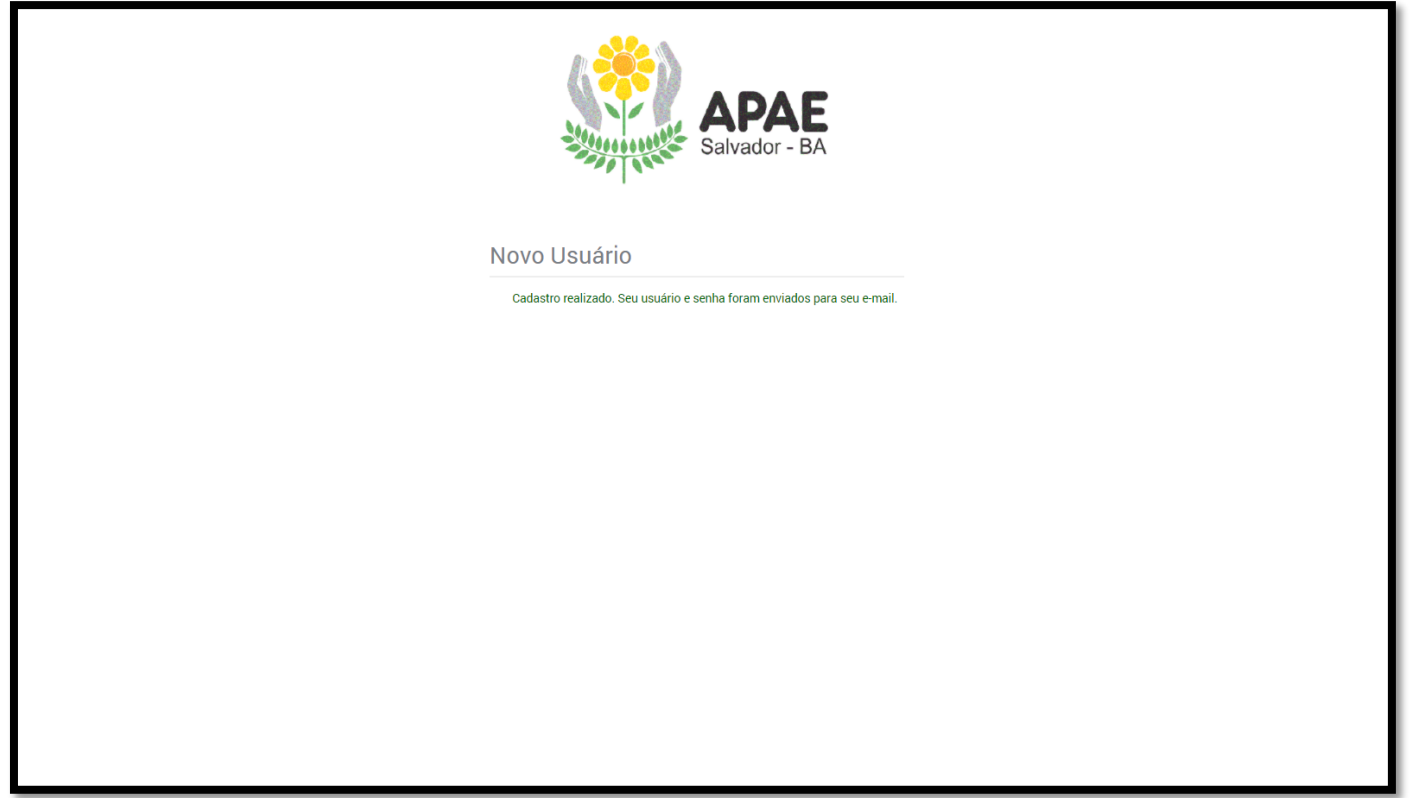

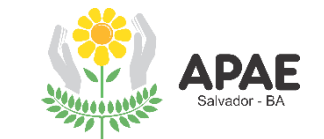

## CONSULTE SEU E-MAIL E VERIFIQUE A MENSAGEM CONTENDO LOGIN DE ACESSO E SENHA **Social 10 noves** Promoções 25 noves Principal APAE SALVADOR WebLaudos - Login de acesso - WebLaudos - APAE - ASSOC. DE PAIS E AMIGOS DOS EXCEP Olá MARIA XXXX XXXXXY. Seu cad... 15:04

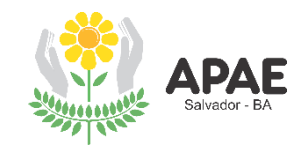

# ANOTE OU COPIE O LOGIN E SENHA, PARA FACILITAR O ACESSO

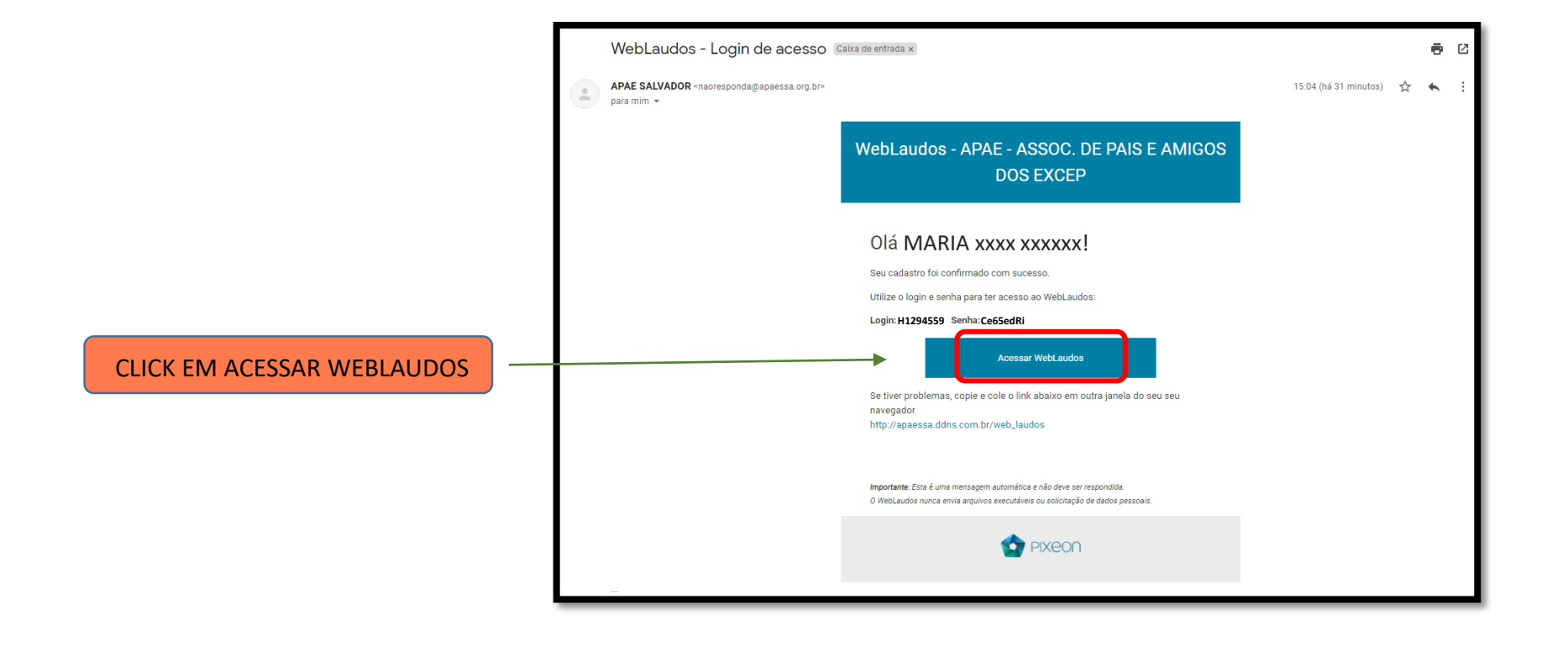

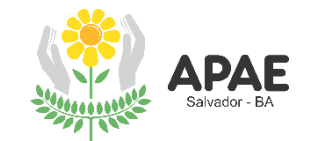

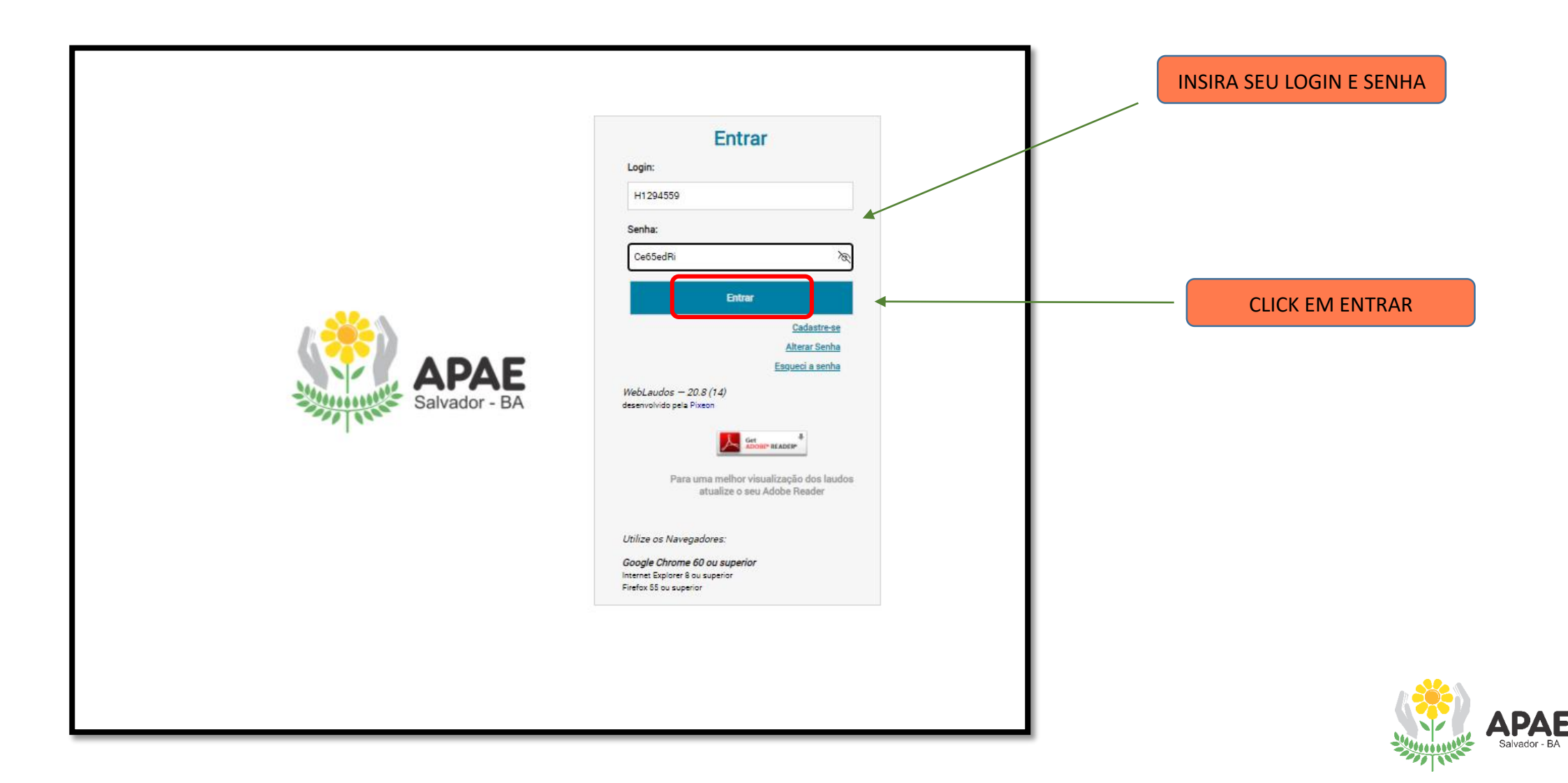

# TELA INICIAL DO WEBLAUDOS

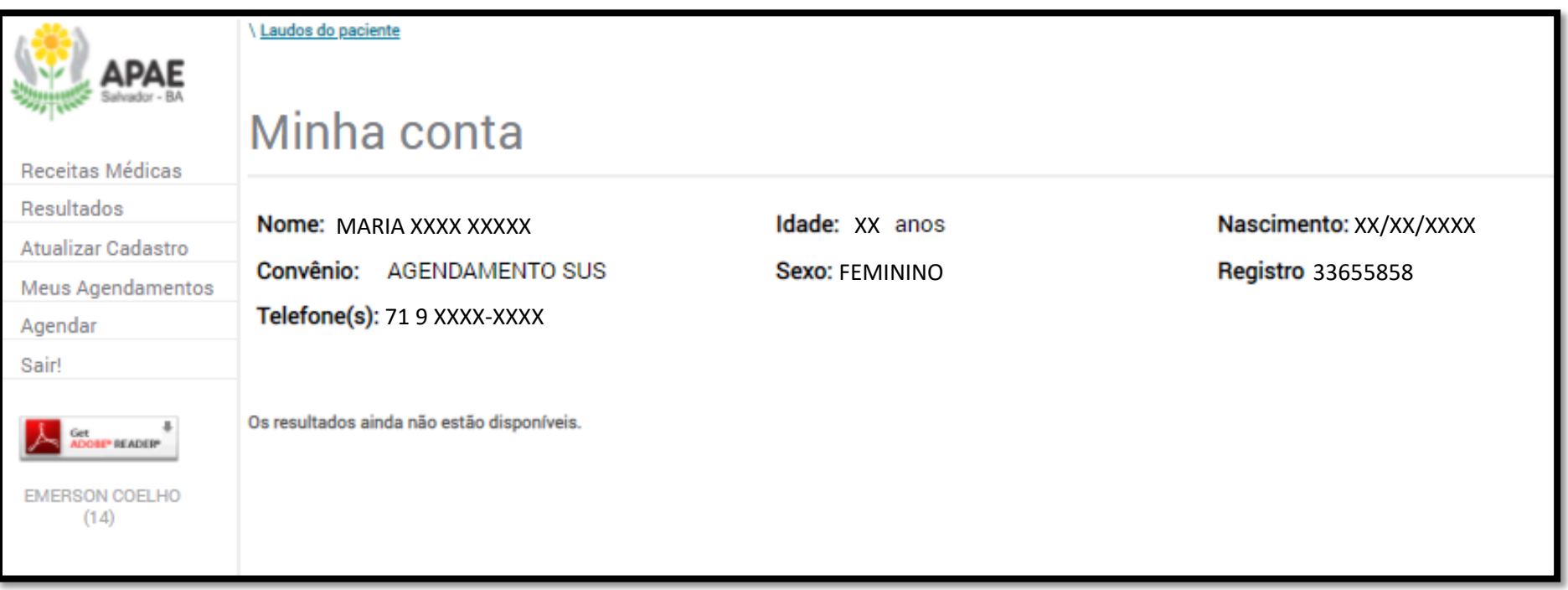

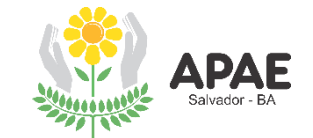

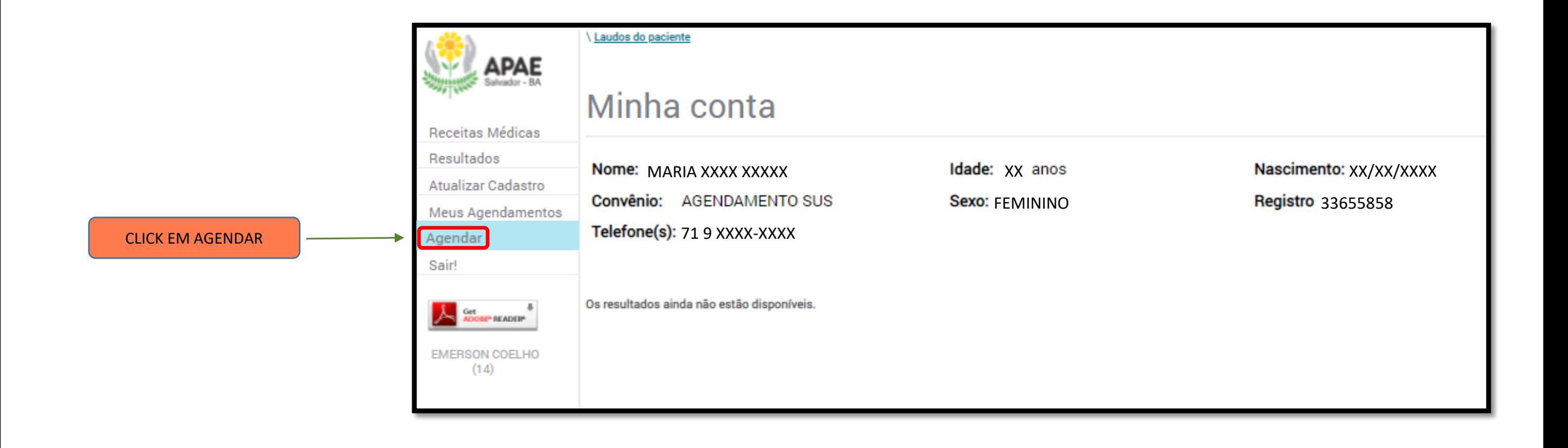

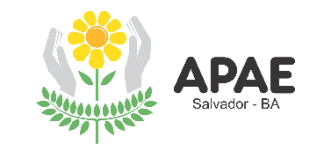

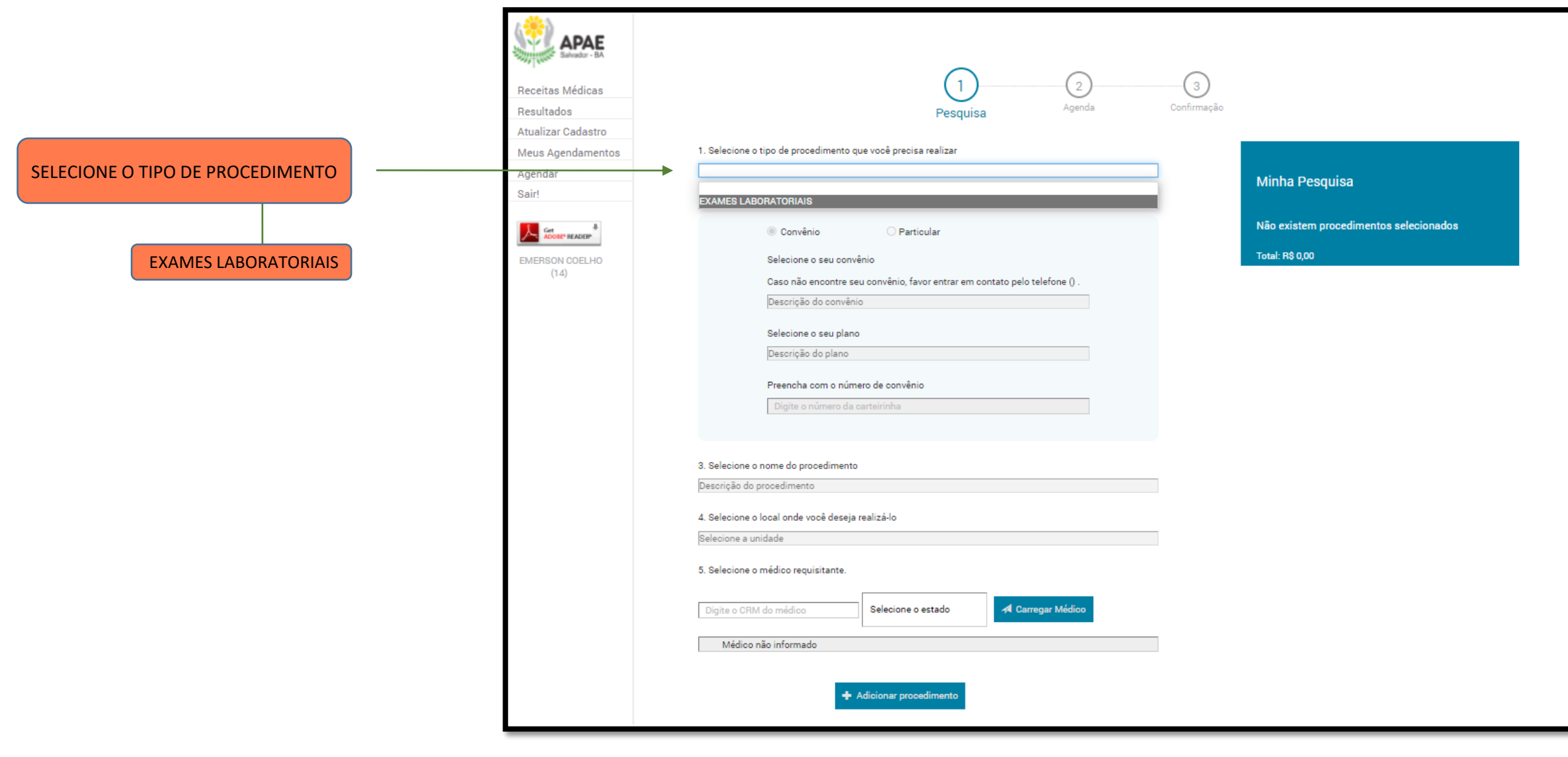

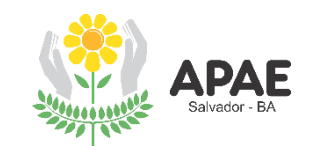

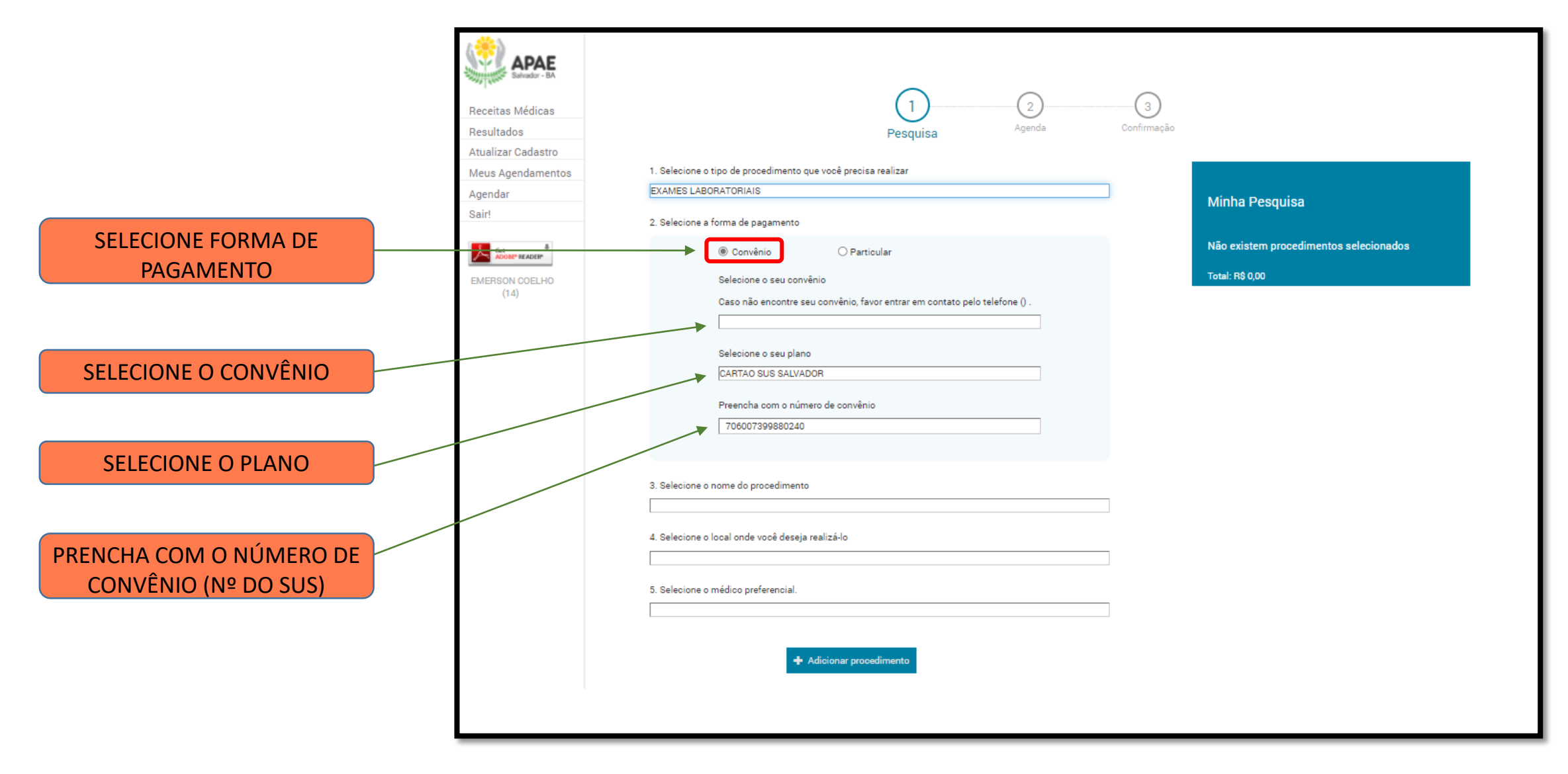

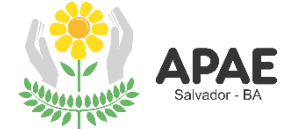

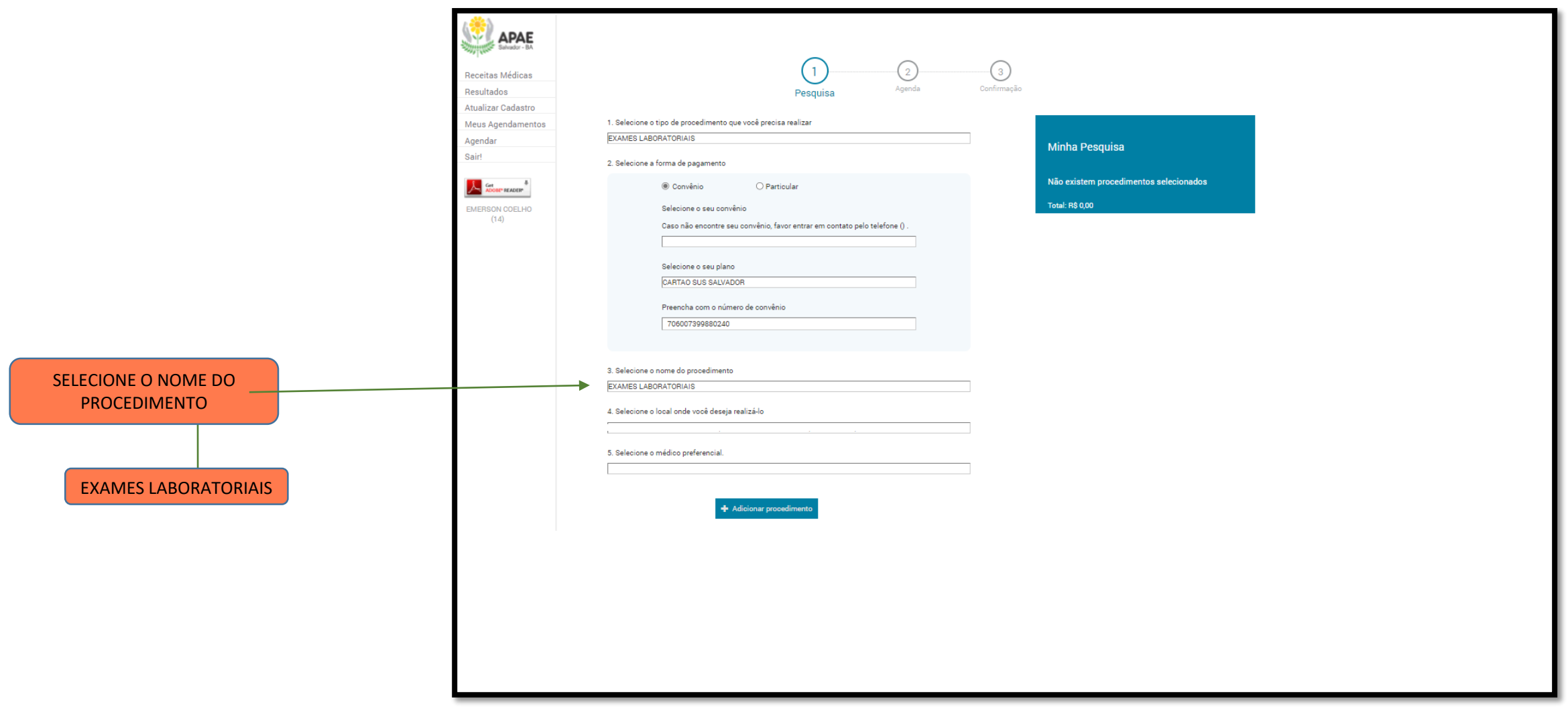

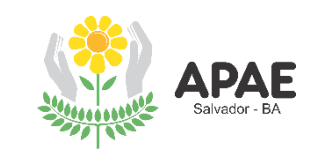

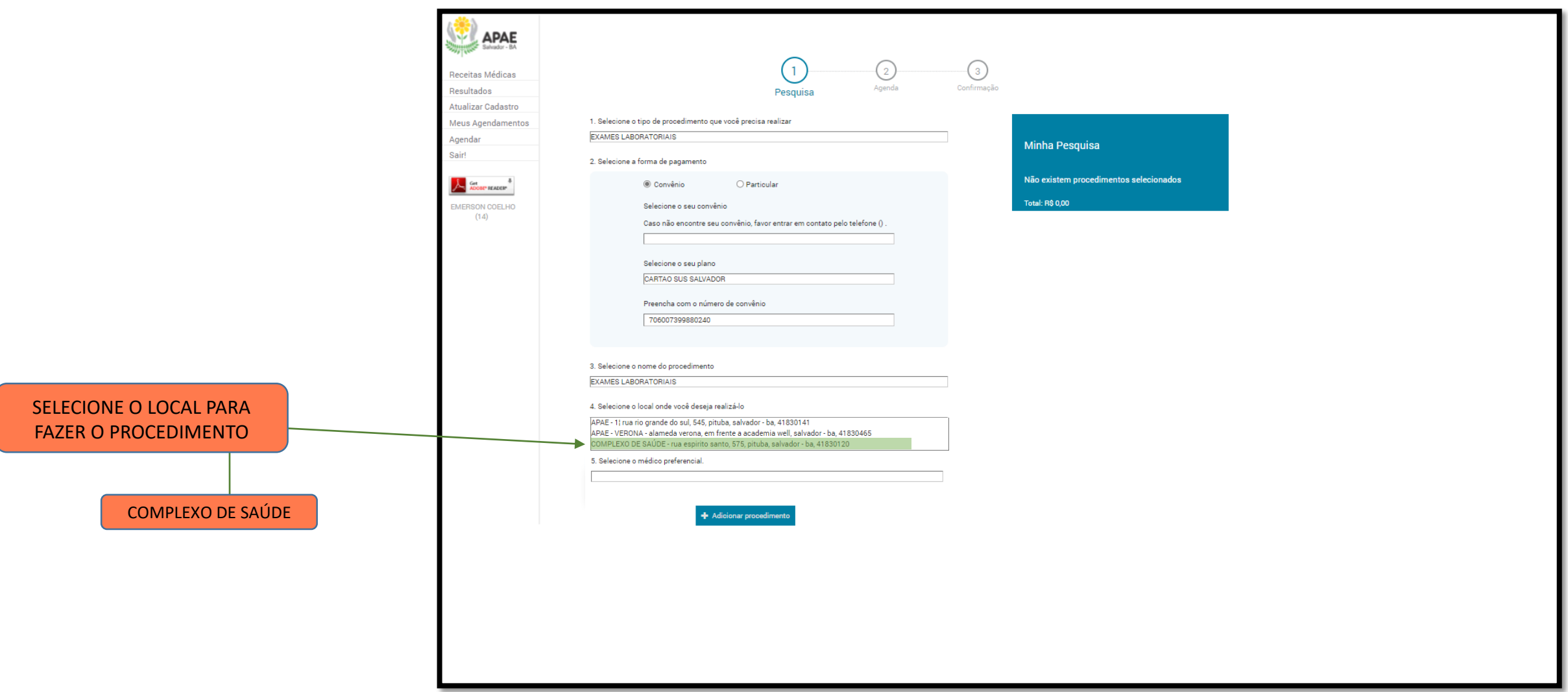

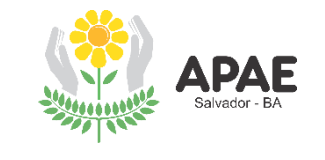

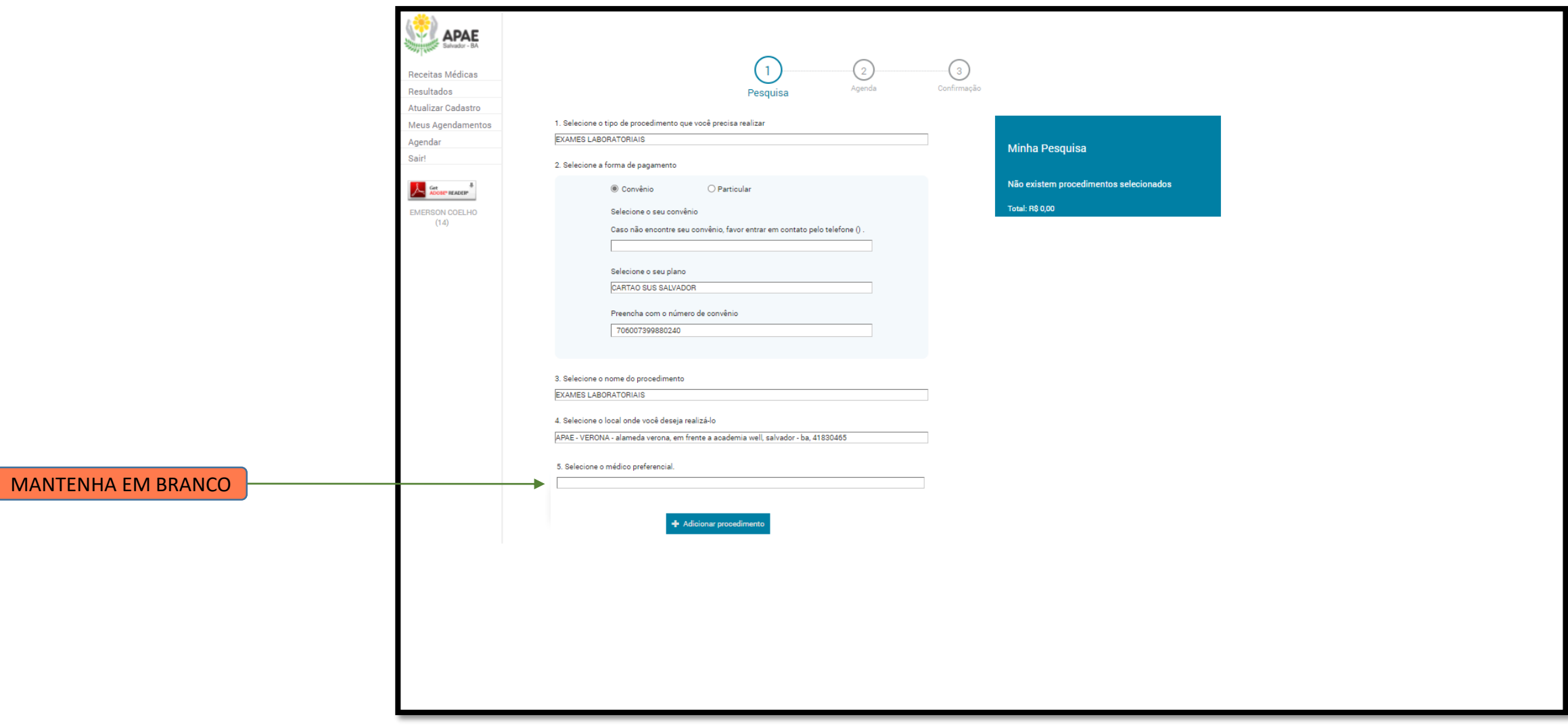

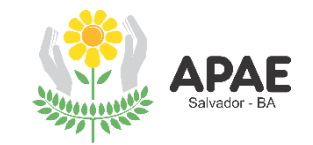

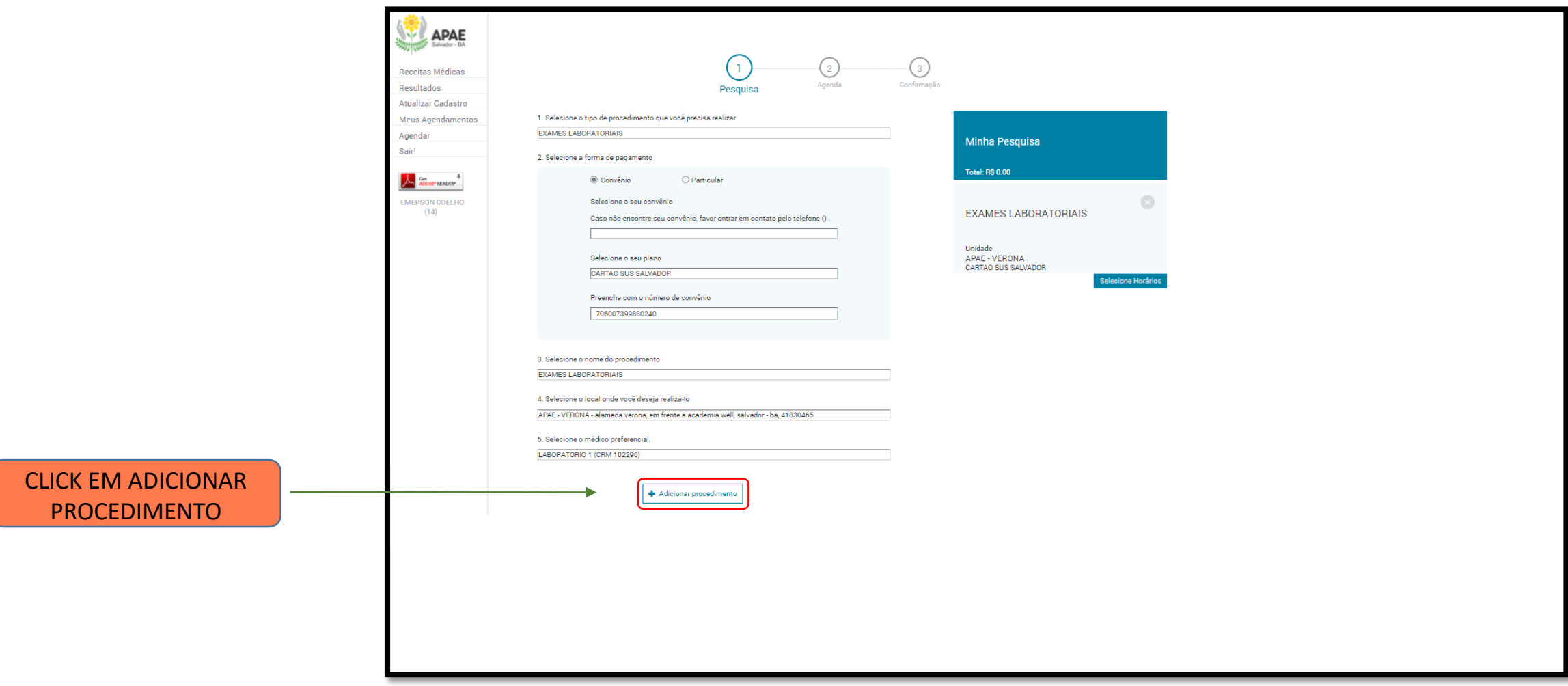

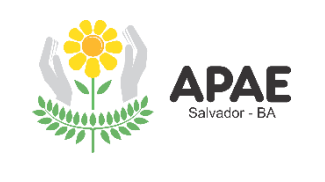

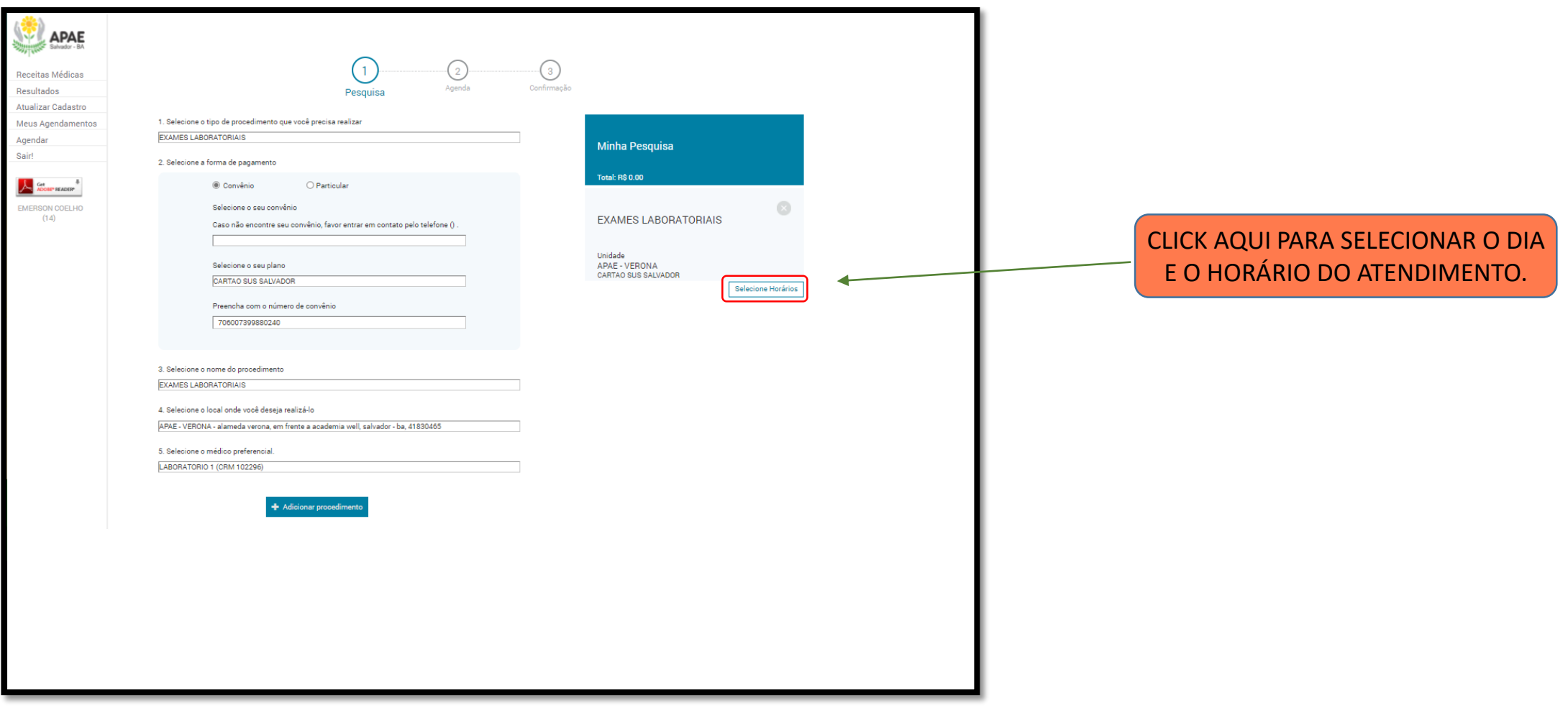

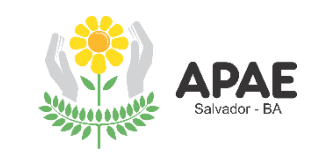

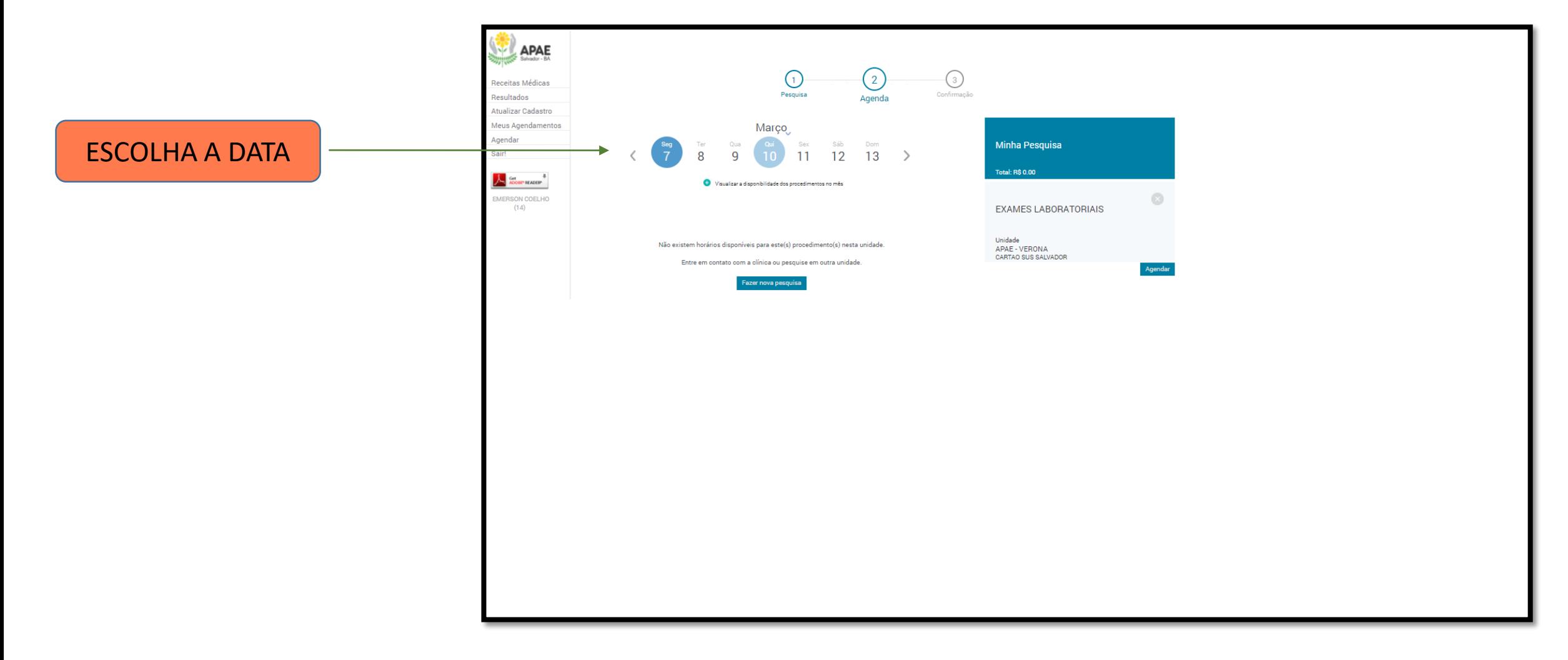

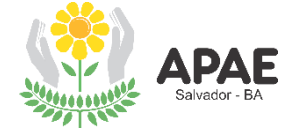

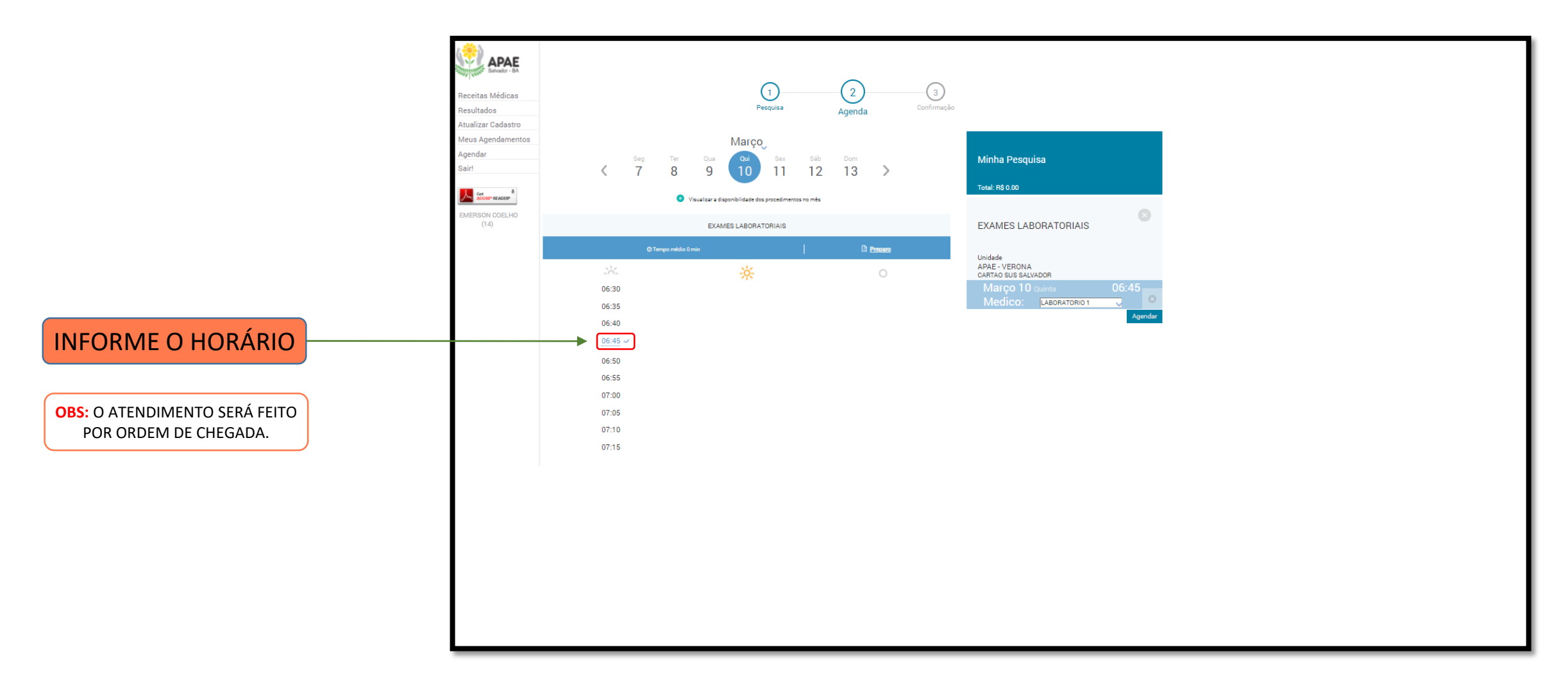

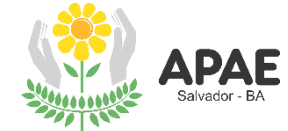

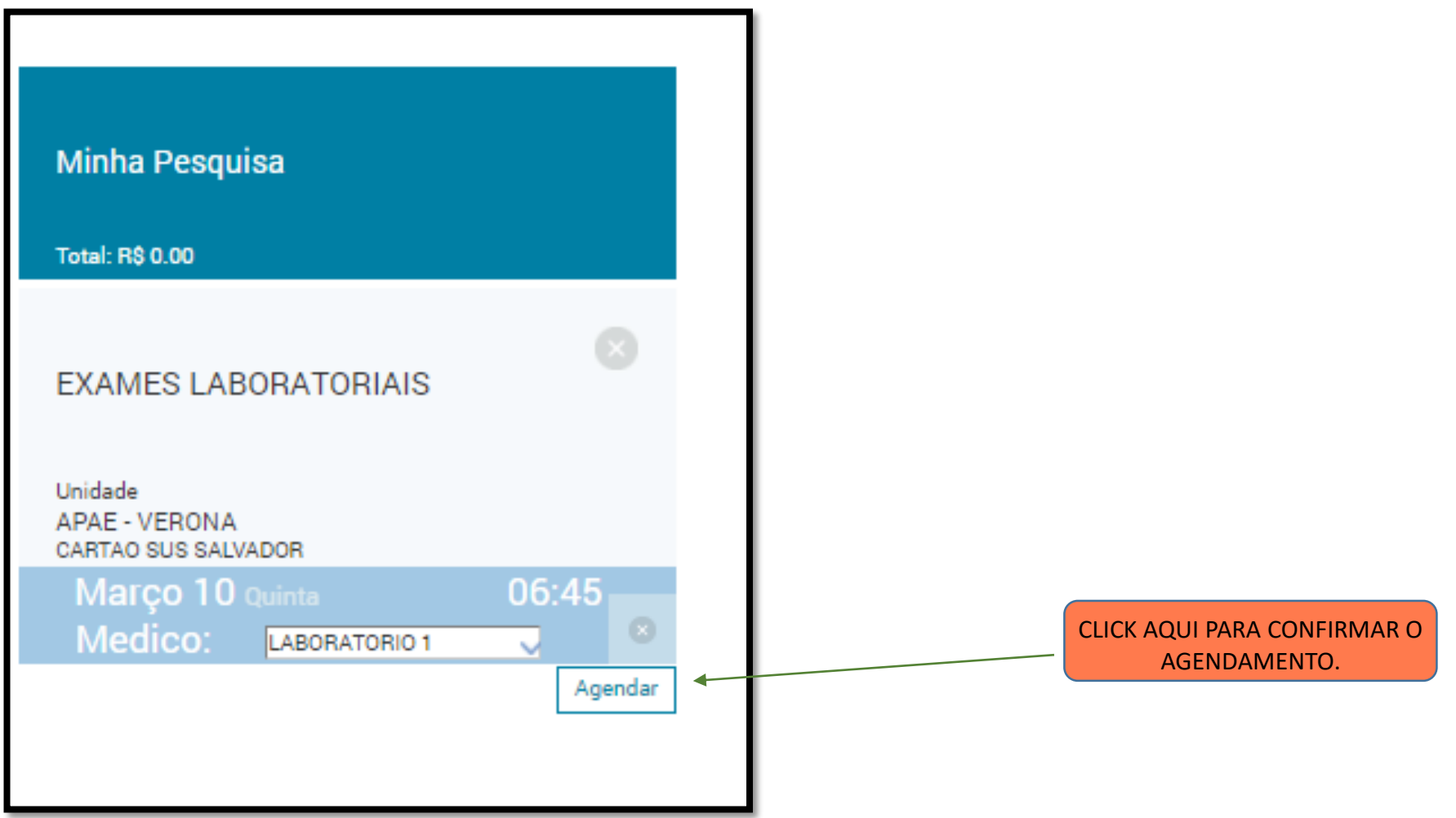

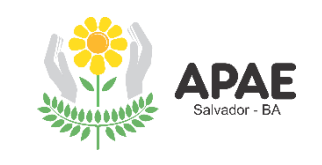

É OPCIONAL O ENVIO DE ARQUIVOS: PEDIDO MÉDICO; **CARTÃO DO SUS E** DOC. DE IDENTIDADE.

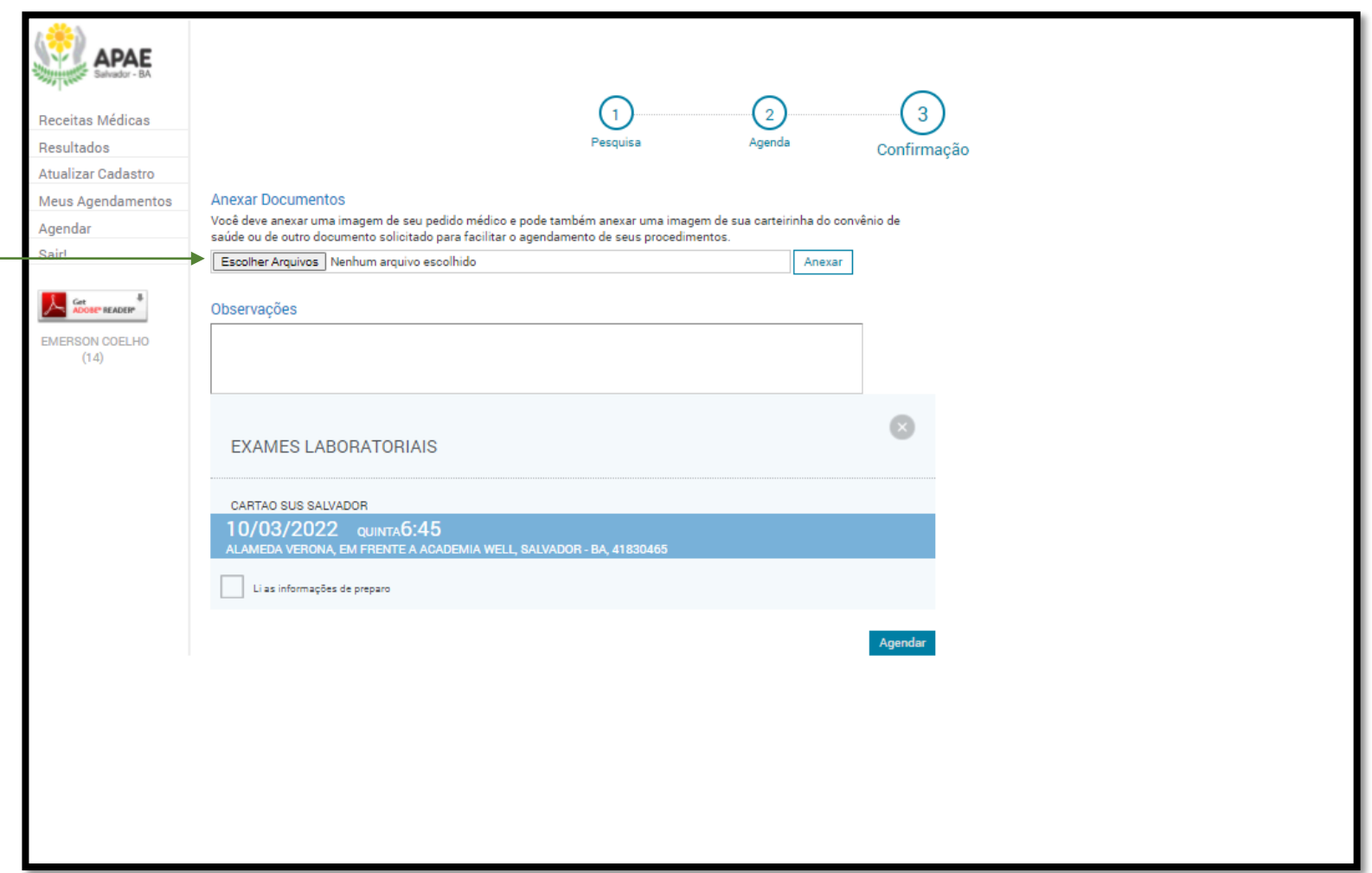

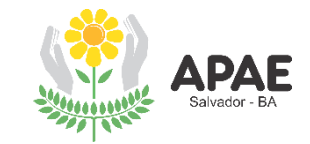

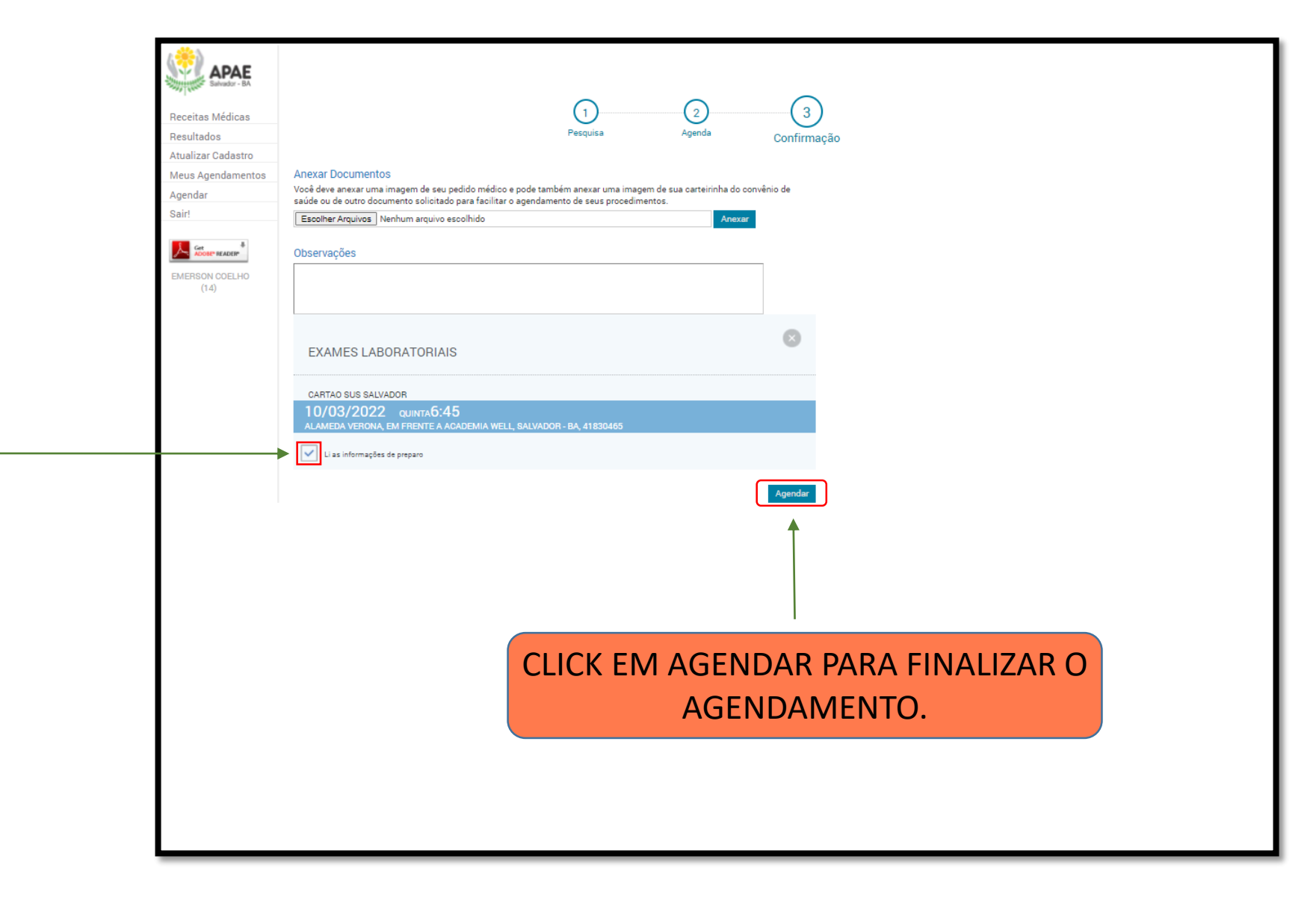

PARA FINALIZAR O AGENDAMENTO É OBRIGATÓRIA A CONFIRMAÇÃO DE LEITURA DAS INFORMAÇÕES DE PREPARO

# CONSULTE A CONFIRMAÇÃO DE AGENDAMENTO NO SEU E-MAIL

## IMPRIMA OU TIRE "PRINT" DO CARTÃO DE CONFIRMAÇÃO E APRESENTE NO DIA DO ATENDIMENTO

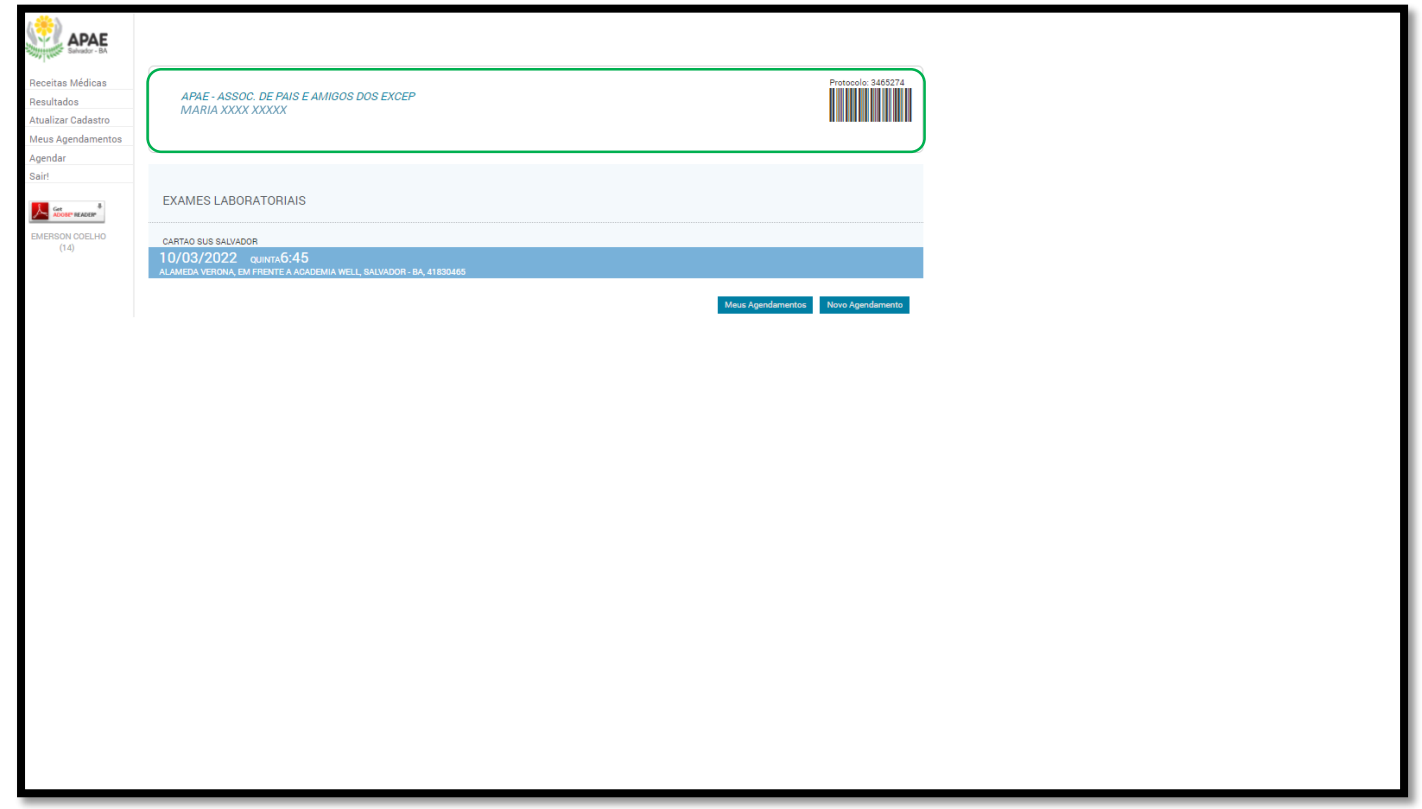

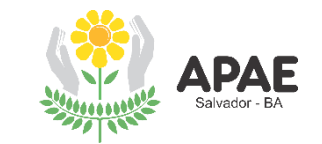

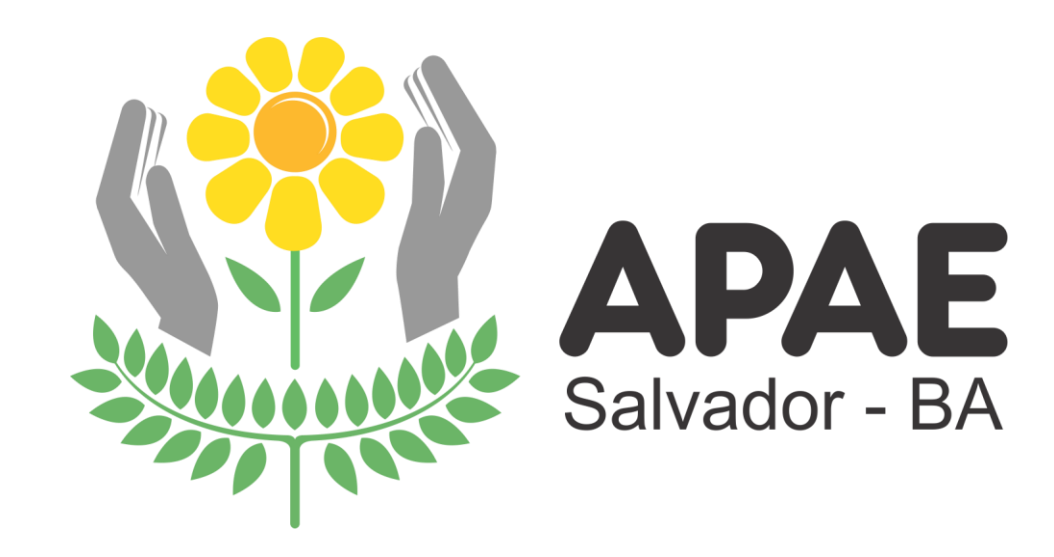